# **IBM Tivoli Enterprise Console Version 3.9.0 Groupe de correctifs 3 - Lisez-moi**

Date : 22 avril 2005

Nom : 3.9.0-TEC-FP03

Composant : IBM Tivoli Enterprise Console Version 3.9.0

Numéro de PTF : U802057

Avant d'utiliser le présent document et le produit associé, prenez connaissance des informations générales figurant à la section "Remarques".

Première édition - avril 2005 La présente édition s'applique à la version 3.9 d'IBM Tivoli Enterprise Console (numéro de produit : 5698-TEC).

(C) Copyright International Business Machines Corporation 2005. All rights reserved. US Government Users Restricted Rights - Use, duplication or disclosure restricted by GSA ADP Schedule Contract with IBM Corp.

# **Table des matières**

A propos de ce groupe de correctifs

Contenu du groupe de correctifs Fichiers tar Correctifs annulés et remplacés par ce groupe de correctifs Systèmes d'exploitation pris en charge Bases de données prises en charge Nouveautés du groupe de correctifs Remarques sur le groupe de correctifs

Installation et configuration Configuration préalable requise Instructions d'installation

Correctifs APAR inclus dans ce groupe de correctifs

Incidents et limites recensés

Mises à jour de la documentation

Fichiers ajoutés ou remplacés à l'aide de ce groupe de correctifs

Comment prendre contact avec le service d'assistance

Remarques

Marques

## **A propos de ce groupe de correctifs**

La présente section fournit des informations générales relatives à ce groupe de correctifs. Lisez la totalité de ce document avant d'installer ce groupe de correctifs.

Remarque : Ce document est fourni uniquement au format Adobe Acrobat.

**AVERTISSEMENT :** L'installation de ce groupe de correctifs sur un serveur d'événements désactive l'accès à TOUTES les consoles qui n'ont pas été mises à niveau vers 3.9.0-TEC-FP03. Pour plus d'informations, reportez-vous à la section **Remarques sur le groupe de correctifs** dans ce fichier Lisez-moi.

## **Contenu du groupe de correctifs**

Le contenu du groupe de correctifs 3.9.0-TEC-FP03 est livré dans le fichier 3.9.0-TEC-FP03.tar. Ce dernier contient les éléments suivants :

Le présent fichier Lisez-moi Un rapport descriptif du groupe de correctifs L'image CD-ROM du groupe de correctifs

## **Fichiers tar**

Outre le fichier 3.9.0-TEC-FP03.tar complet, le répertoire de téléchargement du groupe de correctifs inclut le sous-répertoire de composants qui

contient les fichiers tar des différents composants du groupe de correctifs. Vous pouvez utiliser ces fichiers tar pour télécharger uniquement les parties du groupe de correctifs

souhaitées, afin d'économiser du temps de téléchargement et de l'espace disque. Les fichiers inclus dans les fichiers tar du sousrépertoire de composants sont identiques à ceux

inclus dans le fichier 3.9.0-TEC-FP03.tar, à l'exception des fichiers Lisez-moi qui ne sont disponibles que dans le répertoire de niveau supérieur et dans

le fichier tar complet.

Le sous-répertoire des composants inclut les éléments suivants :

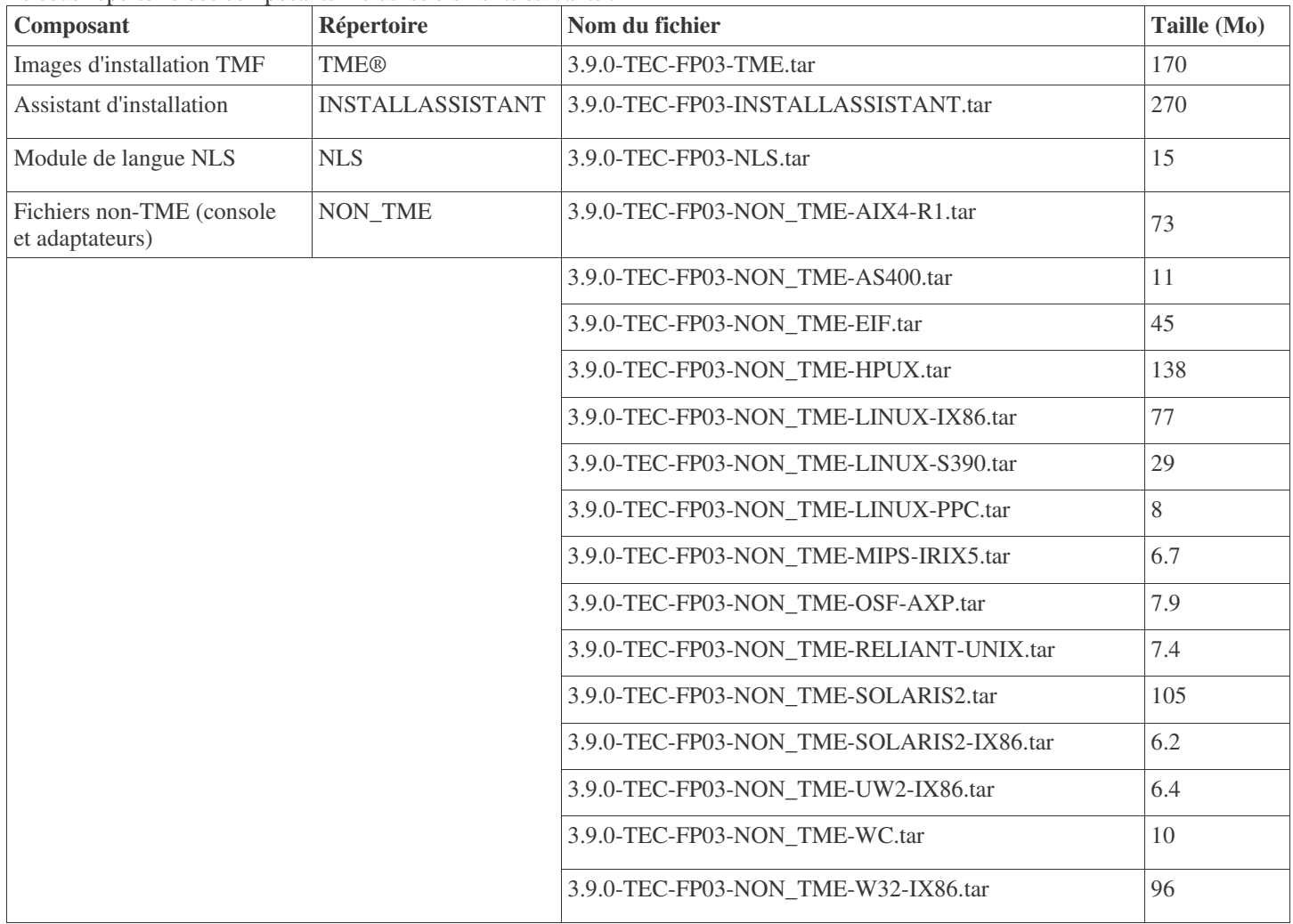

### **Correctifs annulés et remplacés par ce groupe de correctifs**

Les correctifs suivants sont annulés et remplacés par ce groupe de correctifs :

3.9.0-TEC-FP01 3.9.0-TEC-FP02 3.9.0-TEC-0021LA 3.9.0-TEC-0022LA 3.9.0-TEC-0023LA 3.9.0-TEC-0024LA 3.9.0-TEC-0025LA 3.9.0-TEC-0026LA 3.9.0-TEC-0027LA 3.9.0-TEC-0028LA

3.9.0-TEC-0029LA 3.9.0-TEC-0030LA 3.9.0-TEC-0031LA 3.9.0-TEC-0032LA 3.9.0-TEC-0033LA 3.9.0-TEC-0034LA 3.9.0-TEC-0035LA

### **Systèmes d'exploitation pris en charge**

Cette section répertorie les systèmes d'exploitation qui sont pris en charge par ce groupe de correctifs pour IBM Tivoli Enterprise Console.

**Remarque** : Le support principal du produit Microsoft® Windows® 2000 est planifié pour prendre fin le 30 juin 2005. Passé cette date, IBM Tivoli Enterprise Console ne sera plus pris en charge sur la plateforme Windows 2000. Pour obtenir les dernières informations sur les dates de fin de support pour les systèmes d'exploitation Windows 2000, consultez le site Web de support Microsoft.

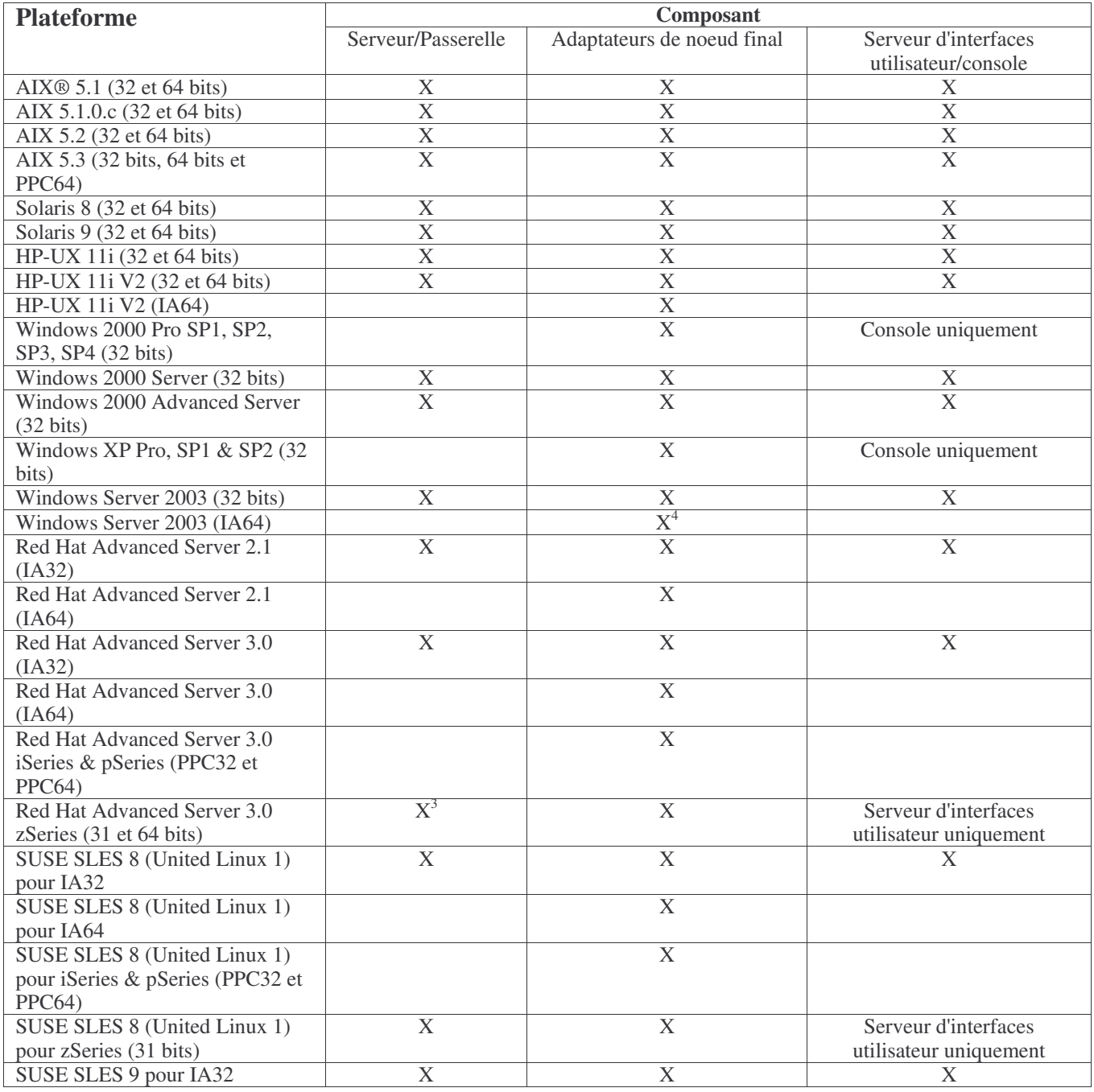

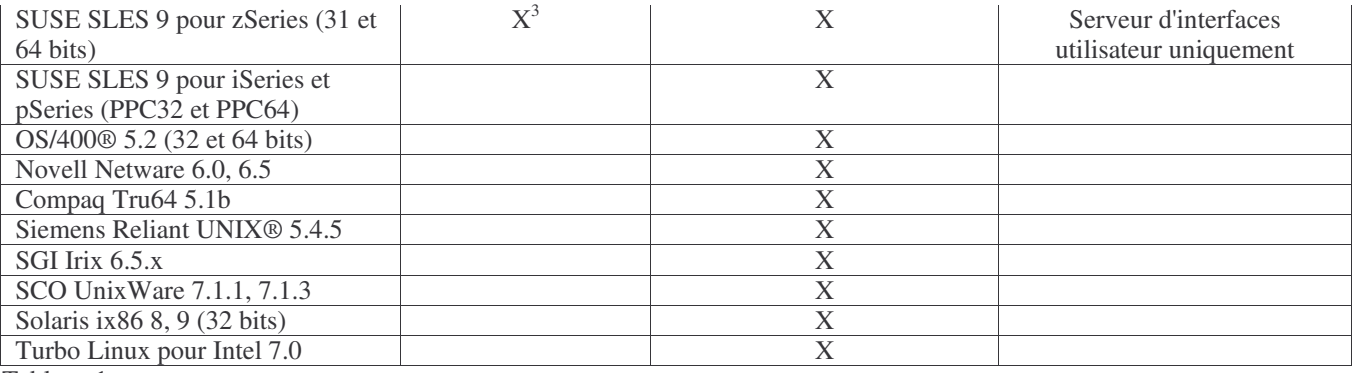

Tableau 1

Remarques sur le tableau 1

• Indices supérieurs

1. Solaris fait référence à Solaris Operating Environment et est dénommé ci-après Solaris.

2.Ce tableau de support de plateforme est fonction des informations disponibles lors de la publication de ce groupe de correctifs. Ce tableau indique les systèmes d'exploitation dont la durée de vie a été atteinte, comme indiqué par l'éditeur du système d'exploitation. Pour plus d'informations récentes sur le support, consultez le service d'assistance en ligne d'IBM.

3. Vous devez mettre à niveau Tivoli Enterprise Console JRE vers 3.9.0-TEC-FP03 avant d'installer tout autre composant Tivoli Enterprise Console sur une machine zSeries. Pour obtenir des instructions sur l'installation de Server for zSeries sur Red Hat Enterprise Linux 3 et SUSE Linux Enterprise Server 9, voir **Instructions d'installation.**

4.L'adaptateur Windows non-TME utilise un script d'installation pour l'édition 64 bits de Windows Server 2003 pour l'architecture Itanium, à la place d'une installation InstallShield. Pour plus de détails, voir **Instructions d'installation**.

• Architectures de processeur :

IA32 = Architecture Intel 32 bits

IA64 = Architecture Intel 64 bits Itanium

EM64T = Technologie Intel mémoire étendue 64

AMD64 = AMD Opteron 64 bits

• Remarques sur les adaptateurs Open View et SNMP :

L'adaptateur SNMP prend en charge les pièges SNMP v1.

L'adaptateur HPOV prend en charge OpenView Network Node Manager Version 6

## **Bases de données prises en charge**

Cette section répertorie les bases de données qui sont prises en charge par ce groupe de correctifs.

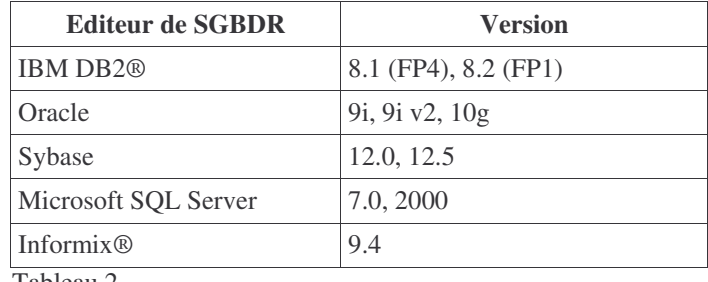

Tableau 2

Remarques sur le tableau 2

• Le groupe de correctifs 7 d'IBM DB2 Version 8.1 (également appelé DB2 Version 8.2) n'est PAS recommandé avec IBM Tivoli Enterprise Console. En revanche, le groupe de correctifs 1 d'IBM DB2 Version 8.2 doit être utilisé.

• Pour plus d'informations sur l'utilisation d'Informix Version 9.4, consultez la section Incidents et limites recensés, en raison d'une limite RIM connue.

## **Nouveautés du groupe de correctifs**

Cette section contient des informations relatives aux modifications qui ont été apportées à Tivoli Enterprise Console.

• La conception du serveur d'interfaces utilisateur de Tivoli Enterprise Console a été améliorée pour empêcher qu'une version incorrecte de la console d'événements (Java et Web) établisse une connexion et altère la base de données des événements. Voir **Remarques sur le groupe de correctifs** ci-dessous.

- Le serveur d'interfaces utilisateur de Tivoli Enterprise Console a été mis à jour de sorte que la connexion entre une console d'événements et le serveur d'interfaces utilisateur ne soit pas fermée par un pare-feu réseau. Voir **Remarques sur le groupe de correctifs** ci-dessous.
- Un nouveau fichier BAROC, ibm\_director.baroc, a été inclus dans la base de règles par défaut. Ce fichier définit les classes d'événements qui sont envoyées par le serveur et l'agent IBM Director et est désactivé par défaut. Pour utiliser ce fichier, vous devez faire appel à la commande **wrb -imprbclass**. Le fichier director.baroc, qui définit les classes d'événements de Tivoli IT Director Server, est conservé dans la base de règles par défaut comme précédemment et est également désactivé par défaut. Pour obtenir des informations sur ces fichiers, prenez contact avec le service d'assistance de niveau 2 d'IBM Director.
- Les fichiers binaires du serveur d'événements ont été générés à l'aide de l'optimisation améliorée de la plateforme Linux-S/390.
- L'adaptateur SNMP gère désormais correctement les trappes multiligne.
- Une nouvelle préférence utilisateur est disponible dans la version Web de la console d'événements ; elle permet à l'utilisateur de définir le fuseau horaire local. Voir **Mises à jour de la documentation** ci-dessous.

#### **Remarques sur le groupe de correctifs**

Avant d'installer le groupe de correctifs, lisez les remarques ci-dessous. Vous devez également lire la section **Mises à jour de la documentation** pour obtenir des informations sur les modifications apportées à la documentation.

- Les correctifs d'IBM Tivoli Enterprise Console Warehouse Enablement Pack sont désormais expédiés sous la forme d'un groupe de correctifs téléchargeable distinct. Le premier de ces groupes de correctifs est 1.3.0-TEC\_WEP-FP01. Pour plus d'informations, prenez contact avec le service d'assistance IBM.
- (175577) La conception du serveur d'interfaces utilisateur de Tivoli Enterprise Console a été améliorée pour empêcher qu'une version incorrecte de la console d'événements (Java et Web) établisse une connexion et altère la base de données des événements. Un nouveau fichier de configuration, \$BINDIR/TME/TEC/.ui\_server\_config, inclut un nouveau paramètre intitulé tec\_ui\_server\_version\_checking\_enabled. (Consultez l'annexe du document *Guide des commandes et des tâche*s dans la section **Mises à jour de la documentation** ci-dessous.) Le tableau 3 ci-dessous détermine les versions de la console et du serveur d'interfaces utilisateur qui sont compatibles.

**Important :** Pour que cette amélioration prenne effet et qu'elle fonctionne correctement, les composants serveur d'interfaces utilisateur et console doivent être mis à niveau vers le groupe de correctifs 3 puis redémarrés. Cette mise à jour est activée par défaut. Lorsque le serveur d'interfaces utilisateur est installé sur un noeud géré, le processus tec\_ui\_server doit être arrêté manuellement (s'il est actif), une fois la mise à niveau terminée. Pour ce faire, mettez fin au processus ou redémarrez le processus oserv.

**AVERTISSEMENT** : La gestion d'un environnement à version mixte des consoles, serveurs d'événements et/ou serveurs d'interfaces utilisateur n'étant **jamais** prise en charge, une tentative de connexion d'une version 3.8 (RTM-FP04) de la console à une version 3.9 du serveur d'interfaces utilisateur lorsque la fonction de contrôle de version est désactivée ou non installée peut donner lieu à l'altération de la base de données des événements.

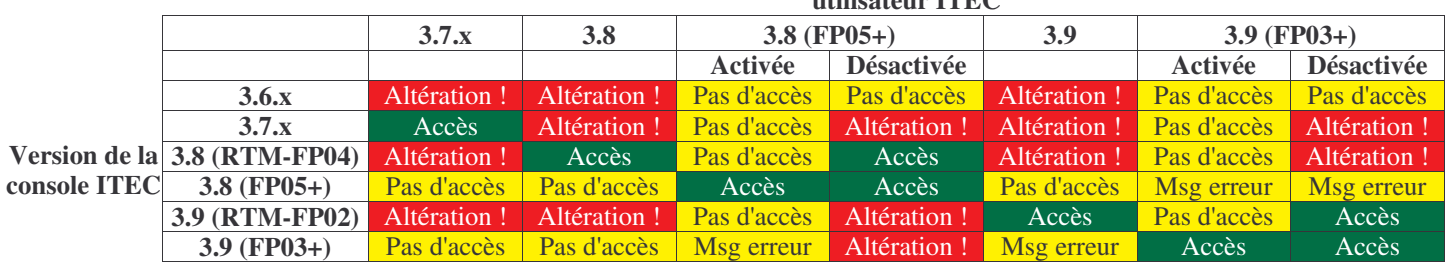

#### **Version du serveur d'interfaces utilisateur ITEC**

Tableau 3 : Matrice de compatibilité entre la console d'événements et le serveur d'interfaces utilisateur.

Remarques sur le tableau 3

- a) Les entêtes de colonne *Activée* et *Désactivée* indiquent si la fonctionnalité de contrôle de version est activée ou non.
- b) La zone *Altération* indique si la connexion de la console au serveur d'interfaces utilisateur indiqué est possible. Cependant, une altération de la base de données des événements peut se produire.
- c) La zone *Pas d'accès* indique que seule une console en blanc s'affiche. Il n'est pas possible de générer un message d'erreur en incrustation car cette fonctionnalité n'a pas été inclus dans les précédentes versions de la console.
- d) La zone *Msg erreur* indique qu'une boîte de message d'erreur en incrustation va s'afficher pour informer l'opérateur d'une version de console incompatible.
- e) La zone *Accès* indique que la version de console est compatible avec le serveur d'interfaces utilisateur.
- f) 3.8.0-TEC-FP05 n'est pas disponible au moment de la publication du présent document. Pour plus d'informations sur la disponibilité, consultez le site Web du service de support IBM.
- g) Si la version de la console Web ne correspond pas à la version du serveur d'interfaces utilisateur, une erreur ECOWSO001E et une exception com.tivoli.tec.ui\_server.UIServer sont générées dans le fichier SystemOut.log de WebSphere Application Server.
- (175328) Certains environnements de réseau mettent en oeuvre des règles de pare-feu qui ferment les connexions inactives passé un délai spécifié. Dans certains cas, ce délai d'inactivité est suffisamment court de sorte que la connexion entre la console d'événements (Java et Web) et le serveur d'interfaces utilisateur se ferme. Pour éviter cela, un nouveau paramètre de configuration, tec ui server conn keepalive interval, a été mis en oeuvre pour maintenir une connexion active. Ce paramètre, qui se trouve dans le fichier \$BINDIR/TME/TEC/.ui\_server\_config, indique un intervalle de veille utilisé par une unité d'exécution de signal de présence dans le serveur d'interfaces utilisateur. Consultez l'annexe du document *Guide des commandes et des tâche*s dans la section **Mises à jour de la documentation** ci-dessous.
- (IY61709) Lorsque Tivoli Enterprise Console est mis à niveau vers la version 3.9 dans un environnement dans lequel IBM Tivoli Monitoring Application for mySAP.com est installé, les dépendances acpep-postemsg sont supprimées et non restaurées. Pour restaurer les dépendances acpep-postemsg, exécutez le script **\$BINDIR/../generic\_unix/TME/ABH/sh/sap\_dependency.sh** dans un environnement Tivoli configuré sur le serveur Tivoli.
- (IY64008) L'utilisation des caractères de commande, Ctrl-A à Ctrl-E, dans un attribut de règle génère désormais un message d'erreur lorsque la base de règles est compilée et ne se termine plus par une erreur de segmentation.
- En raison des mises à jour dans IBM DB2 Version 8.2, un compilateur C n'est plus requis pour l'installation des procédures mémorisées.

**Remarque :** Cela ne s'applique qu'aux serveurs d'événements IBM Tivoli Enterprise Console Version 3.9 configurés pour l'utilisation d'IBM DB2 Version 8.2.

# **Installation et configuration**

La présente section contient des informations d'installation relatives au groupe de correctifs 3.9.0-TEC-FP03 d'IBM Tivoli Enterprise Console Version 3.9.0.

# **Configuration préalable requise**

IBM Tivoli Enterprise Console Version 3.9.0

IBM Tivoli Management Framework Version 3.7.1, 4.1 ou 4.1.1

**Remarque :** IBM Tivoli Management Framework Version 4.1 ou 4.1.1 doit être installé pour que les composants serveur de ce groupe de correctifs puissent être installés sur une plateforme Linux prise en charge.

IBM Tivoli NetView Version 7.1.2, 7.1.3 ou 7.1.4, permettant d'utiliser les fonctions du produit IBM Tivoli NetView qui sont fournies avec Tivoli Enterprise Console.

IBM WebSphere® Application Server Version 5.0.1 ou 5.0.2 pour l'installation de la version Web de la console d'événements.

**Remarque :** Pour plus d'informations sur l'installation de WebSphere Application Server, voir *IBM WebSphere Application Server - Guide d'initiation*.

Pour plus d'informations sur les éléments prérequis de WebSphere Application Server et sur les systèmes d'exploitation pris en charge, reportez-vous au document relatif à la configuration requise, qui se trouve à l'adresse URL suivante : http://www-306.ibm.com/software/webservers/appserv/doc/latest/prereq.html

La version Web de la console d'événements requiert un des navigateurs Web suivants :

Microsoft Internet Explorer version 6.0 ou ultérieure

Le tableau ci-dessous répertorie les correctifs recommandés pour chaque version de Tivoli Management Framework, ainsi que les scénarios d'installation spécifiques.

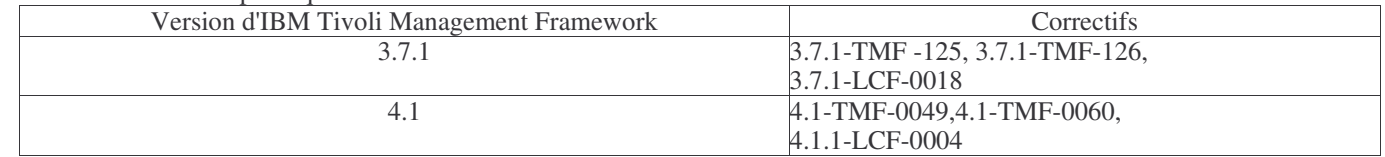

Netscape version 6.2 et ultérieure (Netscape 7.x n'est pas pris en charge)

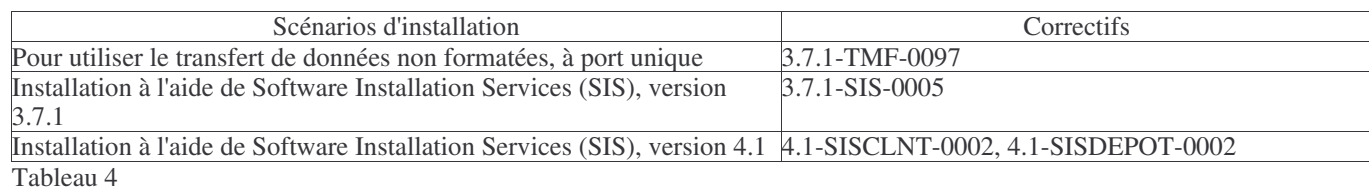

## **Instructions d'installation**

La présente section fournit des informations relatives à l'installation de ce groupe de correctifs.

1. Procédez à l'extraction du groupe de correctifs.

Utilisez la commande ci-dessous sur un système UNIX pour extraire le contenu vers un répertoire temporaire. Pour l'application de cet exemple, on part du principe que la variable \$PATCH pointe sur ce répertoire temporaire.

cd \$PATCH tar -xvf 3.9.0-TEC-FP03.tar

Utilisez la commande ci-dessous sur un système d'exploitation Windows pour extraire le contenu vers un répertoire temporaire. Pour l'application de cet exemple, on part du principe que la variable %PATCH% pointe sur ce répertoire et que X représente l'identificateur de l'unité qui contient %PATCH%.

```
%SystemRoot%\system32\drivers\etc\Tivoli\setup_env.cmd
X:
> cd %PATCH%
> tar -xvf 3.9.0-TEC-FP03.tar
```
**Remarque :** Si l'image TAR est extraite sur un système Windows, le fichier exécutable de l'utilitaire TAR se trouve dans le répertoire d'installation bin/w32-ix86/tools/ de Tivoli.

2. Les instructions ci-dessous concernent l'utilisation de Software Installation Service (SIS). Si vous n'utilisez pas SIS, allez à l'étape 3.

SIS permet d'installer des logiciels Tivoli sur la plupart des plateformes matérielles prises en charge par les logiciels Tivoli. Cependant, SIS ne peut pas s'exécuter sur certaines plateformes. Pour obtenir la liste des plateformes sur lesquelles SIS peut s'exécuter, consultez le *guide d'installation d'IBM Tivoli Enterprise*. Pour plus d'informations sur les correctifs SIS, reportez-vous à la section Configuration préalable requise dans ce document.

Pour installer ce groupe de correctifs, vous devez disposer des rôles d'autorisation install\_product et super.

- a) Dans le menu déroulant du bureau Tivoli, cliquez sur **Bureau Installer Software Installation Service**.
- b) Dans la fenêtre Saisie du mot de passe d'installation, tapez le mot de passe d'installation.
- c) Dans la fenêtre contenant le logo Tivoli, cliquez sur **Installer**.
- d) Dans la fenêtre d'installation, cliquez sur **Sélection de produits**.
- e) Dans la fenêtre Sélection de produits, cliquez sur **Importation de produits**.
- f) Utilisez l'afficheur de fichiers pour rechercher le support correspondant à 3.9.0-TEC-FP03, puis cliquez deux fois sur le fichier PATCHES.LST.
- g) Dans la fenêtre Importation de produits, sélectionnez 3.9.0-TEC-FP03**,**puis cliquez sur **Importer**.
- h) Dans la fenêtre de déroulement, cliquez sur **OK** une fois que le fichier est importé.
- i) Dans la fenêtre Sélection de produits, sélectionnez 3.9.0-TEC-FP03, puis cliquez sur **OK**.
- j) Dans la fenêtre d'installation, cliquez sur **Sélection de machines**.
- k) Sélectionnez les machines sur lesquelles installer le groupe de correctifs 3.9.0-TEC-FP03, puis cliquez sur **OK**.
- l) Dans la fenêtre d'installation, sélectionnez les cellules appropriées.

**Remarque :** Un X s'affiche dans les cellules des machines sur lesquelles le groupe de correctifs 3.9.0-TEC-FP03 va être installé.

Cliquez sur **Installer**.

Dans la fenêtre Sélection du mécanisme d'installation, choisissez l'algorithme d'installation à utiliser, puis cliquez sur **OK**. SIS exécute les installations demandées, à partir de la fenêtre d'installation.

Allez à l'étape 4 pour terminer l'installation.

3. Pour installer le groupe de correctifs à l'aide de la méthode d'installation Tivoli standard, suivez la procédure ci-dessous.

**Remarque :** Pour installer ce groupe de correctifs, vous avez besoin des rôles d'autorisation install\_product et super. a) Dans la barre de menus du bureau Tivoli, cliquez sur **Bureau Installer Installation de la correction** pour afficher la fenêtre Installation la correction.

- b) Dans la fenêtre Installation de la correction, cliquez sur **Sélectionner les supports** pour afficher la fenêtre Afficheur de fichiers.
- c) Dans la fenêtre Afficheur de fichiers, tapez, dans la zone **Nom de chemin**, le chemin d'accès au répertoire qui contient le groupe de correctifs, \$PATCH.
- d) Cliquez sur **Définir le support & Fermer** pour revenir dans la fenêtre Installation de la correction.
- e) Dans la fenêtre Installation de la correction, cliquez sur le nom du groupe de correctifs pour le sélectionner.
- f) Sélectionnez les clients sur lesquels installer le groupe de correctifs. En général, les groupes de correctifs doivent être installés sur le serveur Tivoli et sur chaque client Tivoli.
- g) Cliquez sur **Installer**.
- 4. Mettez à jour les bases de règles existantes à l'aide d'un nouveau fichier TEC\_TEMPLATES/templates.wic :
	- a) Configurez l'environnement Tivoli :

Sur un système UNIX : sur la ligne de commande, exécutez le script /etc/Tivoli/setup\_env.sh

Sur système Windows : sur la ligne de commande, exécutez le script et la commande suivants pour démarrer un shell bash :

%SystemRoot%\WINNT\system32\drivers\etc\Tivoli\setup\_env.cmd

bash

b) Exécutez la commande suivante pour mettre à niveau une base de règles existante :

/etc/Tivoli/bin/perl \$BINDIR/TME/TEC/upg\_templates.pl *rép\_base\_règles* 1

où *rép\_base\_règles* représente le répertoire qui contient la base de règles à mettre à niveau.

c) Exécutez la commande suivante pour appliquer le nouveau fichier templates.wic à la cible de la base de règles : wrb -comprules *nom\_base\_règles*

- d) Exécutez la commande suivante afin de charger le nouveau fichier templates.wic pour la base de règles actuellement chargée :
- wrb -loadrb *nom\_base\_règles*
- 5. Pour mettre à niveau la console Web, accédez au répertoire NON\_TME/GENERIC/WC du groupe de correctifs et procédez comme suit :
	- a) Copiez le fichier tecrimds.jar dans le sous-répertoire AppServer/TEC du répertoire d'installation de WebSphere Application Server, en remplaçant le fichier existant.

b) Copiez le fichier TecConsoleEar.ear dans le sous-répertoire AppServer/config/cells/*nomhôte*/applications du répertoire d'installation de WebSphere Application Server, en remplaçant le fichier existant.

c) Utilisez l'utilitaire winrar pour extraire le fichier tecra.rar dans le répertoire

AppServer/InstalledConnectors/tecra.rar de l'installation de WebSphere Application Server, en remplaçant les dossiers et les fichiers existants.

6. L'installation du groupe de correctifs est terminée. Redémarrez WebSphere Application Server, le serveur d'événements, le serveur d'interfaces utilisateur et toutes les consoles.

#### Instructions d'installation du serveur zSeries sur Red Hat Enterprise Linux 3 et SUSE Linux Enterprise Server 9

Pour pouvoir prendre en charge Red Hat Enterprise Linux 3 et SUSE Linux Enterprise Server 9 sur zSeries, vous devez suivre les instructions ci-après, sans quoi

des incidents risquent de se produire lors de l'installation du serveur et du serveur d'interfaces utilisateur de Tivoli Enterprise Console :

1. Créez un noeud zSeries en utilisant TMF 411 avec 411-TMF-0001.

Notez que 411-TMF-0001 n'est pas un correctif ordinaire. Il met à jour votre image TMF 411 GA de manière à ce que vous puissiez créer un noeud géré zSeries. Vous n'avez pas besoin d'effectuer les opérations expliquées dans la section "Additional Installation Instructions" du fichier 411-TMF-0001README car elles seront effectuées ultérieurement lors de l'installation de Tivoli Enterprise Console.

- 2. Installez Tivoli Enterprise Console JRE 3.9 GA uniquement. **Remarque :** Si vous utilisez l'assistant d'installation ou Software Installation Service (SIS), installez simplement le produit JRE. Ne sélectionnez pas d'autres produits Tivoli Enterprise Console pour l'installation. Pour plus d'informations, consultez le guide d'installation d'IBM Tivoli Enterprise Console 3.9 ou le guide d'installation TMF Enterprise.
- 3. Mettez à niveau Tivoli Enterprise Console JRE vers 3.9.0-TEC-FP03. Effectuez cette opération **avant** toute autre installation de composant Tivoli Enterprise Console sur la machine zSeries. Installez uniquement Tivoli Enterprise Console JRE à ce stade.
- 4. Redémarrez oserv sur la machine zSeries.
- 5. Réinitialisez votre environnement (setup\_env.sh ou setup\_env.csh) sur la machine zSeries.
- 6. Installez Tivoli Enterprise Console Server et les applications à partir de l'image 3.9 GA.
- 7. Mettez à niveau les applications Tivoli Enterprise Console vers 3.9.0-TEC-FP03.

## **Informations relatives au pack de localisation**

Les mises à jour du pack de localisation inclus dans le groupe de correctifs 3.9.0-TEC-FP03 contiennent des images d'installation distinctes pour les composants TME et

la console Java non-TME dans les répertoires suivants :

• <390TECFP03\_DIR>/NLS/TME

### • <390TECFP03\_DIR>/NLS/NON\_TME

#### **Installation du pack de localisation dans un environnement Tivoli Management Environment (TME)**

Le pack de localisation mis à jour pour les composants TME ne doit pas être installé en tant que produit mais en tant que correctif. Pour cela, commencez par installer

le pack de localisation initial Tivoli Enterprise Console, version 3.9 pour les mises à jour dans la langue voulue. Utilisez les mêmes instructions d'installation que pour les autres composants TME. Installez uniquement les modules de langue dont vous avez besoin.

#### **Installation du pack de localisation pour la console Java non-TME**

Le fichier lp\_setup.jar contient le programme d'installation InstallShield MultiPlatform. Tous les fichiers de classe et d'aide NLS sont installés dans le sous-répertoire

**nls**. Suivez la procédure ci-après pour installer le pack de localisation au même emplacement que la console non-TME :

- 1. Accédez au répertoire des fichiers d'installation : <390TECFP03\_DIR>/NLS/NON\_TME/Setup
- 2. Exécutez la commande suivante :

## **<rép\_installation\_TECConsole>/jre/bin/java -jar lp\_setup.jar**

- Java 1.3.1, installé avec la console Java, est alors utilisé.
- 3. Sélectionnez votre répertoire de console non-TME et cliquez sur **Suivant**.
- 4. Sélectionnez les langues à installer et cliquez sur **Suivant**.
- 5. Confirmez les informations d'installation et cliquez sur**Suivant**.
- 6. Cliquez sur **Terminé**.

## **Installation de l'adaptateur non-TME pour l'édition 64 bits de Windows Server 2003**

- 1. Dézippez le fichier NONTMEWIN.zip dans le répertoire dans lequel vous voulez installer l'adaptateur. Veillez à conserver des répertoires si vous utilisez un utilitaire de dézippage qui propose cette option (il s'agit de la valeur par défaut dans l'Explorateur Windows).
- 2. Dans le répertoire d'installation, exécutez ntmesetup.cmd sans indiquer d'arguments. L'écran suivant s'affiche alors :

#### **ntmesetup** <emplacement serveur> <Port> $\lceil$ <id>]

Installe l'adaptateur sous la forme d'un service Windows et configure le serveur d'événements et le serveur, où :

<emplacement\_serveur> Paramètre obligatoire indiquant le nom d'hôte ou l'adresse IP du serveur d'événements ou de la passerelle.

- <Port> Paramètre obligatoire indiquant le numéro de port d'écoute du serveur d'événements ou de la passerelle. Indiquez 0 pour utiliser l'associateur de port si celui-ci est pris en charge sur le serveur TEC.
- <id> Désigne l'identificateur d'adaptateur facultatif
- Exemple :

Pour installer un adaptateur qui envoie des événements au serveur d'événements situé sur l'hôte mytec.abc.com, dont l'associateur de port s'exécute sous l'ID adaptateur "mytec", lancez la commande suivante :

ntmesetup mytec.abc.com 0 mytec

3. Pour supprimer un adaptateur, utilisez le script en procédant comme suit :

#### **ntmesetup remove <id>**

Supprime l'adaptateur sous forme de service NT, où :

<id> Obligatoire si un ID adaptateur a été indiqué lors de l'installation.

**Remarque** : L'option remove permet de supprimer le service, mais une erreur InstallShield va être générée. Cette erreur peut être ignorée ; cependant, les fichiers d'adaptateur doivent être supprimés manuellement.

## **Correctifs APAR inclus dans ce groupe de correctifs**

Cette section présente les correctifs APAR fournis par le groupe de correctifs 3.9.0-TEC-FP03 et explique comment résoudre les problèmes rencontrés.

Les documents Lisez-moi des précédents groupes de correctifs, 3.9.0-TEC-FP01 et 3.9.0-TEC-FP02, sont disponibles pour téléchargement sur le site Web du service d'assistance IBM. Accédez au site http://www.ibm.com/support et sélectionnez le lien "Downloads and Drivers".

#### APAR : IY54436

Symptôme : Lorsque deux opérateurs utilisent la version Java de la console d'événements pour modifier en même temps des filtres de groupe d'événements, seul le second filtre est sauvegardé.

Solution : Les données sont désormais protégées de sorte que plusieurs modifications puissent être apportées en même temps.

#### APAR : IY56192

Symptôme : Documentation requise concernant l'utilisation des instructions d'expression régulière lors de la définition de filtres pour un adaptateur.

Solution : Voir **Mises à jour de la documentation** ci-dessous.

#### APAR : IY56782

Symptôme : Lorsque le processus oserv s'arrête, la console continue de s'exécuter et semble fonctionner, même si elle n'est pas connectée au serveur d'événements.

Solution : Lorsque le processus oserv s'arrête, la boîte de dialogue qui s'affiche vous permet d'arrêter la console ou de la désactiver.

#### APAR : IY56816

Symptôme : Les versions Java et Web de la console d'événements mettent en forme les attributs de manière différente lorsque des événements sont transmis aux tâches ou scripts CGI.

Solution : Les différences de format ont été résolues. Les attributs date\_reception, cause\_date\_reception et last\_modified\_time sont imprimés sous forme de valeurs numériques. L'attribut de gravité est imprimé au format chaîne à la place d'une valeur numérique (par exemple, HARMLESS à la place de 20). L'attribut cause\_date\_reception est systématiquement orthographié en intégralité à la place de l'abréviation cause date receptn. Les nouvelles lignes sont correctement imprimées. Les espaces de fin s'impriment néanmoins de façon différente et cet incident va être résolu à l'aide de l'APAR IY70219.

#### APAR : IY57076

Symptôme : L'ouverture de la vue de configuration dans la version Java de la console d'événements peut prendre longtemps lorsqu'un grand nombre d'opérateurs est défini.

Solution : Les performances ont été améliorées lors de l'ouverture de cette vue.

#### APAR : IY57527

Symptôme : L'adaptateur Netware ne fonctionne pas avec Netware 6.5. Solution : L'adaptateur Netware fonctionne désormais avec Netware 6.5.

#### APAR : IY57986

Symptôme : Il est nécessaire de documenter les paramètres du fichier .tec\_config. Solution : Pour consulter la description des paramètres, voir **Mises à jour de la documentation**.

#### APAR : IY58134

Symptôme : L'adaptateur Windows prend du retard lors de l'envoi de grandes quantités d'événements à partir du fichier LogSources. Solution : Il n'y a aucun retard lors de l'envoi des événements en attente, du fait que le traitement des unités d'exécution d'adaptateur a été amélioré.

#### APAR : IY58245

Symptôme : L'utilitaire wdbmaint.sh échoue sur les bases de données Oracle et génère l'erreur suivante : L'index indiqué n'existe pas. Solution : Lorsqu'un serveur d'événements est mis à niveau de la version 3.8 (préalable à FP02) vers la version 3.9 et que la base de données des événements est configurée pour un serveur de base de données Oracle, vous devez exécuter la commande

## **\$BINDIR/TME/TEC/sql/ora idx upgrade.sh** pour faire appel à l'utilitaire wdbmaint.sh :

Cette commande met à jour la base de données à l'aide des trois index manquants (présentés dans 3.8.0-TEC-FP02) qui sont requis pour la réorganisation de la base de données via l'utilitaire wdbmaint.sh.

#### APAR : IY58277

Symptôme : L'adaptateur de fichier journal UNIX s'arrête à la suite de l'exécution de la commande **kill –HUP** lorsque le fichier LogSources pointe sur un répertoire inexistant.

Solution : Une fois la commande **kill –HUP** exécutée, l'adaptateur ne s'arrête pas.

#### APAR : IY58303

Symptôme : L'analyse syntaxique de l'adaptateur de fichier journal non-TME sur le groupe de correctifs 3.8.0-TEC-FP01 est différente de celle effectuée sur le groupe de correctifs 3.9.0-TEC-FP01.

Solution : La documentation du produit a été mise à jour de sorte que le motif de ce comportement différent apparaisse. Voir **Mises à jour de la documentation**.

### APAR : IY58867

Symptôme : L'adaptateur de fichier journal UNIX s'arrête sur HPUX 11 à la suite de l'exécution de la commande **kill –HUP**. Solution : Une fois la commande **kill –HUP** exécutée, l'adaptateur ne s'arrête pas.

#### APAR : IY58868

Symptôme : Lors de l'exécution d'une tâche à partir de la version Java ou Web de la console d'événements, le délai d'exécution de la tâche ne peut pas être configuré.

Solution : Lors de l'exécution d'une tâche à partir de la console, une zone désormais disponible indique le délai.

#### APAR : IY58910

Symptôme : L'adaptateur SNMP perd des événements au cours d'une rafale de pièges.

Solution : Les rafales de pièges sont mieux traitées, en raison de la gestion améliorée de la mémoire tampon de réception. En raison de la nature du protocole UDP, la livraison de paquets n'est pas garantie et la perte de paquet est encore possible dans des conditions extrêmes.

#### APAR : IY58937

Symptôme : Le processus tec\_rule s'arrête en générant une erreur SIGSEGV lorsqu'une règle appelle le prédicat

link\_effect\_to\_cause/2 pour un événement responsable qui ne figure plus dans le cache des règles.

Solution : Le processus tec rule continue de s'exécuter lorsqu'une règle appelle le prédicat link effect to cause/2 pour un événement responsable qui ne figure plus dans le cache des règles. Les bases de règles existantes doivent être mises à jour à l'aide d'un nouveau fichier TEC\_TEMPLATES/templates.wic. Pour ce faire, exécutez la commande suivante, selon la procédure décrite dans la section **Instructions d'installation**:

/etc/Tivoli/bin/perl \$BINDIR/TME/TEC/upg\_templates.pl <chemin\_base\_règles> 1

#### APAR : IY59229

Symptôme : Le processus tec\_dispatch s'arrête lors de la modification d'un événement dans un environnement local non-C. Solution : Le processus tec\_dispatch ne s'arrête plus dans cette situation.

#### APAR : IY59230

Symptôme : Lorsqu'une tâche exécutée à partir de la version Java de la console d'événements échoue en raison d'une erreur Tivoli Management Framework, la console n'affiche pas le motif de l'incident. Solution : La version Java de la console d'événements fournit un message d'erreur descriptif.

#### APAR : IY59625

Symptôme : L'exécution de la commande **wsighup** au niveau d'un service d'adaptateur Windows actif échoue en générant l'erreur suivante : Le service <nom\_service> ne fonctionne pas correctement. Solution : La commande **wsighup** fonctionne désormais normalement.

#### APAR : IY59743

Symptôme : Les prédicats re\_create et re\_\*\_match échouent sur des systèmes Linux. Solution : Ces prédicats fonctionnent désormais sur les systèmes Linux.

#### APAR : IY59907

Symptôme : Le fait d'arrêter l'adaptateur de fichier journal met à jour le fichier syslog.conf, même si l'option –s est spécifiée. Solution : Le fait d'arrêter l'adaptateur de fichier journal ne met plus à jour le fichier syslog.conf lorsque l'option –s est spécifiée.

#### APAR : IY59911

Symptôme : Il n'existe aucune documentation pour les mots clés de fichiers CDS suivants : SNMP Adapter PRINTF, SUBSTR, IPNAME, IPADDR et FQNAME.

Solution : Une mise à jour du document *IBM Tivoli Enterprise Console Version 3.9 Adapters Guide* décrit les mots clés et inclut des exemples. Voir **Mises à jour de la documentation** ci-dessous.

#### APAR : IY59925

Symptôme : Les tâches automatisées de la version Java de la console d'événements ne s'exécutent pas sur des noeuds finaux lorsque le module de langue de Tivoli Enterprise Console Version 3.9 est installé et que l'environnement local de la console ne correspond pas à l'anglais.

Résolution : Les tâches automatisées s'exécutent désormais dans ces conditions.

## APAR : IY60354

Symptôme : La fonction de configuration d'adaptateur et le profil tec\_gateway ne respectent pas les paramètres SPBDT sur les noeuds gérés Linux.

Solution : La fonction de configuration d'adaptateur et le profil tec\_gateway respectent désormais les paramètres SPBDT.

#### APAR : IY60459

Symptôme : Lorsqu'une règle du moteur de corrélation d'état modifie puis envoie un événement, ce dernier n'est pas supprimé du magasin de données persistantes.

Solution : L'événement est désormais supprimé du magasin de données persistantes.

#### APAR : IY60461

Symptôme : Le moteur de corrélation d'état est placé en mode veille avant que la taille de fichier maximale des fichiers de données persistantes ait été atteinte.

Solution : Lorsque la persistance est activée, le moteur de corrélation d'état n'est placé en mode veille que lorsque la taille de fichier maximale a été atteinte.

#### APAR : IY60587

Symptôme : La distribution de tec\_gateway à un noeud géré Windows échoue lorsque le compte administrateur (Windows) n'existe pas.

Solution : Si le compte administrateur sur un noeud géré Windows a été renommé, vous devez correctement définir la zone USER du profil avant de distribuer un profil de configuration d'adaptateur tec\_gateway. La zone USER est définie dans l'onglet Général de l'entrée de profil.

Vous pouvez paramétrer cette zone sur le nom du nouveau compte administrateur ou sur BuiltinNTAdministrator pour déterminer automatiquement votre nom de compte administrateur.

Vous pouvez également utiliser une entrée widmap, par exemple \$root\_user. Cela vous permet de contrôler l'utilisateur pour tous les profils à partir de l'interface widmap et d'utiliser le même profil à des fins de distribution aux noeuds Windows et UNIX. REMARQUE : Après avoir modifié l'entrée widmap root\_user pour Windows, redémarrez le bureau Tivoli sur Windows pour créer ou distribuer correctement des profils.

Si la zone USER conserve la valeur 0, elle est paramétrée par défaut sur Administrateur sur les noeuds Windows.

#### APAR : IY60870

Symptôme : L'action drop\_duplicate échoue systématiquement dans les règles simples qui ont été créées à l'aide du générateur de règle graphique.

Solution : La règle drop\_duplicate fonctionne désormais.

#### APAR : IY60945

Symptôme : Lorsque la fonction de trace complète est activée sur la version Web de la console d'événements, le mot de passe de l'utilisateur s'affiche en clair.

Solution : Le mot de passe ne s'affiche plus dans la sortie de trace.

#### APAR : IY61472

Symptôme : L'adaptateur de fichier journal traite les anciens fichiers LogSources sous forme de nouveaux fichiers, afin d'envoyer de nouveau tous ses événements.

Solution : Les événements ne sont plus retransmis.

#### APAR : IY61623

Symptôme : Lorsque le prédicat exec\_program démarre un programme à l'aide de watch\_status='YES', une erreur RIM\_VAL\_FAILURE se produit lorsque la longueur des résultats d'achèvement du programme est supérieure à 3467 octets. Solution : L'erreur RIM\_VAL\_FAILURE ne se produit plus lorsque la longueur des résultats d'achèvement d'un programme est supérieure à 3467 octets, car les résultats sont tronqués.

#### APAR : IY61687

Symptôme : Les adaptateurs de fichier journal et SNMP sur les machines Solaris multi-NIC risquent de se connecter à l'interface de réseau incorrecte.

Solution : Les adaptateurs se connectent automatiquement à l'interface (déterminée par le système d'exploitation) qui peut accéder au serveur d'événements.

#### APAR : IY61709

Symptôme : La mise à niveau vers Tivoli Enterprise Console Version 3.9 dans un environnement doté d'IBM Tivoli Monitoring Application for mySAP.com supprime les jeux de dépendances acpep-postemsg, mais ne les restaure pas.

Solution : Pour plus de détails sur la résolution de cet incident, reportez-vous à la section **Remarques sur le groupe de correctifs**.

#### APAR : IY61762

Symptôme : Une contrainte de tâche automatisée ne peut pas être modifiée dans la version Java de la console d'événements si l'attribut est Class et l'opérateur IN ou NOT IN.

Solution : Toutes les contraintes peuvent désormais être modifiées.

#### APAR : IY62178

Symptôme : Aucune documentation n'est disponible pour le support de fonction d'intégration d'événements (EIF) pour z/OS® qui a été expédié à partir du groupe de correctifs 3.9.0-TEC-FP01.

Solution : Une documentation spécifique à z/OS est fournie, y compris les éditions z/OS prises en charge. Voir **Mises à jour de la documentation**.

#### APAR : IY62200

Symptôme : La zone ENUMERATION comportant un zéro non significatif est compilée sans erreur ; cependant, elle entraîne l'échec du démarrage du serveur d'événements.

Solution : Les types de données entiers indiqués dans la zone ENUMERATION sont correctement filtrés lorsqu'ils sont précédés d'un zéro avant la compilation, ce qui les empêche d'être interprétés au format octal. Cela permet au serveur d'événements de démarrer correctement.

#### APAR : IY62261

Symptôme : Le fait de cliquer sur un diagramme récapitulatif vide lors de l'exécution de la version Java 3.9 de la console d'événements sur HP-UX entraîne l'arrêt du processus Java de la console.

Solution : Ce problème est le résultat d'un incident au niveau de la machine virtuelle Java HotSpot. Un fichier hotspot\_compiler est désormais créé lors de l'initialisation de la console, afin d'empêcher la machine virtuelle Java HotSpot d'arrêter le processus de console.

#### APAR : IY62283

Symptôme : Une fois que des définitions de console sont importées à partir d'un fichier, l'utilisation de la version Java 3.9 de la console d'événements peut continuer d'utiliser la vue de configuration sans redémarrer au préalable la console. Cela peut entraîner l'altération de la base de données dans les définitions de console.

Solution : Une boîte de message s'affiche ; elle invite l'utilisateur à redémarrer la console pour que les modifications prennent effet. En outre, la vue de configuration et le menu d'importation sont désactivés tant que la console n'est pas redémarrée.

#### APAR : IY62405

Symptôme : Le démarrage du serveur d'événements et la commande **wtdumper** sont ralentis en raison des appels de méthode oserv. Solution : Le nombre d'appels de méthode internes a été réduit pour améliorer les performances.

#### APAR : IY63086

Symptôme : Lors de l'utilisation de la version Java de la console d'événements, l'opérateur définit une tâche automatisée et attribue quelques hôtes sur lesquels exécuter la tâche ; cependant, les hôtes ne s'affichent plus dans la liste **Hôtes en cours** lors de la réouverture de la tâche à des fins de modification.

Solution : La liste des hôtes s'affiche correctement dans la liste **Hôtes en cours** lors de la réouverture d'une tâche automatisée à des fins d'édition. Si un hôte n'est plus un hôte Tivoli valide, le nom d'hôte ne s'affiche pas.

#### APAR : IY63136

Symptôme : L'adaptateur de fichier journal peut parfois traiter les anciens fichiers LogSource sous forme de nouveaux fichiers, afin de retransmettre tous ses événements au serveur d'événements.

Solution : L'adaptateur traite correctement les fichiers LogSource, de sorte que les anciens événements ne soient pas envoyés de nouveau.

#### APAR : IY63368

Symptôme : La commande **wsetemsg** échoue et génère une erreur ECO:0001:1444 lorsqu'elle sert à modifier un événement dont l'indicateur d'événement ou l'indicateur de serveur comporte plus de un chiffre.

Solution : La commande **wsetemsg** met correctement à jour l'événement indiqué et l'erreur ne se produit pas.

#### APAR : IY63407

Symptôme : Les adaptateurs Tivoli Enterprise Console Version 3.8 ne sont pas supprimés après la mise à niveau vers un adaptateur Tivoli Enterprise Console Version 3.9.

Solution : Une mise à jour du document IBM Tivoli Enterprise Console Version 3.9 Adapters Guide explique la procédure de mise à niveau ou de suppression d'un adaptateur précédemment installé. Voir **Mises à jour de la documentation**.

### APAR : IY63455

Symptôme : Lorsqu'une chaîne abrégée (inférieure à 255 caractères) de la valeur d'attribut de message d'un événement est remplacée par une chaîne longue (supérieure à 254 caractères), la valeur mise à jour est tronquée à 254 caractères. A l'inverse, lorsqu'une chaîne longue de la valeur d'attribut de message d'un événement est remplacée par une chaîne abrégée, la chaîne de message longue n'est pas correctement effacée de la zone long\_msg de la table de référentiel d'événements dans la base de données des événements. Solution : Une chaîne abrégée de la valeur d'attribut de message est désormais remplacée par une chaîne longue, ou vice versa, sans aucune troncature ou valeur résiduelle.

#### APAR : IY63547

Symptôme : Lors de l'utilisation de la version Java de la console d'événements, l'opérateur ne peut pas ouvrir l'afficheur d'événements pour un groupe d'événements vide à partir du diagramme récapitulatif. Lorsque vous cliquez sur le libellé du groupe d'événements vide, l'afficheur d'événements du groupe d'événements non vide suivant le plus proche s'affiche. Solution : L'afficheur d'événements du groupe d'événements vide s'affiche désormais.

#### APAR : IY63581

Symptôme : La correspondance de format de %s\* suivi de %n ne fonctionne pas correctement une fois le groupe de correctifs 3.9.0- TEC-FP02 appliqué. Cet incident se produit lorsque %s\* tente de correspondre à la chaîne 0 ou 1 immédiatement suivie d'un %n ou d'une nouvelle ligne.

Solution : La correspondance de format de %s\* fonctionne correctement lorsque ce dernier est suivi de %n ou d'une nouvelle ligne.

#### APAR : IY63643

Symptôme : La compilation d'une règle simple qui contient un argument watch\_status placé entre apostrophes échoue. Solution : La compilation d'une règle simple qui contient un argument watch\_status placé entre apostrophes aboutit. En outre, un événement d'exécution de tâche est généré lorsque l'argument watch\_status a pour valeur YES.

#### APAR : IY63716

Symptôme : La commande **wsetemsg** échoue lors de l'utilisation du transfert de données non formatées à port unique. Solution : La commande **wsetemsg** fonctionne correctement lorsque le transfert de données non formatées à port unique est utilisé.

#### APAR : IY63859

Symptôme : Si un utilisateur de la version Java de la console d'événements définit une tâche automatisée dont un des filtres d'événements utilise un opérateur autre que Egal à, l'utilisateur ne peut plus se connecter à la version Web de la console d'événements. Solution : L'utilisateur peut désormais se connecter à la version Web de la console d'événements après avoir défini une tâche automatisée dans laquelle le filtre d'événement utilise un opérateur autre que Egal à.

#### APAR : IY63863

Symptôme : L'instruction de syntaxe de la commande **postzmsg** inclut l'option -p *port*, mais cette dernière n'est pas documentée et elle n'est pas définie dans le code.

Solution : Dans la mesure où l'option -p *port* n'est pas valide pour la commande **postzmsg**, l'instruction de syntaxe a été mise à jour et n'affiche plus cette option.

#### APAR : IY63871

Symptôme : Lorsque la commande **wsetemsg** est utilisée pour la définition de la valeur d'un attribut personnalisé, l'erreur suivante peut être renvoyée, notamment lors de l'exécution de la commande dans un script à partir d'une règle :

Erreur ::ECO:0001:0272 Classes correspondantes introuvables

Solution : La commande **wsetemsg** met correctement à jour l'événement indiqué et l'erreur ne se produit pas.

#### APAR : IY64008

Symptôme : Le processus tec\_dispatch peut prendre fin avec un défaut de segmentation (SIGSEGV) lorsqu'une règle modifie une valeur d'attribut dont le caractère de commande est compris entre Ctrl-A et Ctrl-E.

Solution : L'utilisation des caractères de commande Ctrl-A à Ctrl-E n'est pas admise dans un attribut de règle. La compilation de la base de règles échoue désormais et un message d'erreur indiquant le caractère de commande est généré à la place d'un défaut de segmentation.

#### APAR : IY64197

Symptôme : Le script **wstartmaint.sh** définit une heure de début incorrecte (en avance d'un jour) lorsque la date UTC correspond à un jour avant la date locale.

Solution : Le script **wstartmaint.sh** ajuste correctement l'heure de début lorsque la date UTC correspond à un jour avant la date locale.

#### APAR : IY64202

Symptôme : Lors de l'utilisation d'une configuration non-TME sans connexion, des événements vides forcent des connexions et des contrôles de cache.

Solution : Les événements vides sont désormais supprimés, ce qui empêche des connexions non nécessaires et l'interrogation du cache.

#### APAR : IY64209

Symptôme : Le processus tec rule se termine par une erreur SIGSEGV 211 lors du traitement d'une horloge d'événement dont l'ID est zéro.

Solution : Les ID d'horloge d'événement sont désormais vérifiés et un ID de zéro n'est pas traité.

#### APAR : IY64449

Symptôme : La commande **wconsole** affiche de façon incorrecte le message d'erreur "Impossible d'accéder au SGBDR". La base de données des événements est altérée en raison de l'utilisation de versions incompatibles de la console d'événements dans le même environnement.

Solution : Un message d'erreur indiquant la version incompatible de la console d'événements s'affiche désormais.

#### APAR : IY64670

Symptôme : La documentation de la version 3.9 peut induire en erreur les clients et donner l'impression que WebSphere Application Server s'exécute sur les systèmes d'exploitation répertoriés dans le tableau des plateformes prises en charge.

Solution : Pour plus d'informations sur les plateformes prises en charge pour WebSphere Application Server, reportez-vous à la soussection **Configuration préalable requise** de la section **Installation et configuration** ci-dessus.

#### APAR : IY64774

Symptôme : Les distributions secondaires et ultérieures d'un profil de configuration d'adaptateur peuvent supprimer la première ligne suivant l'entrée d'adaptateur dans le fichier /etc/rc.shutdown sur le système d'exploitation AIX.

Solution : Le fichier /etc/rc.shutdown est correctement mis à jour à la suite d'une distribution secondaire et ultérieure d'un profil de configuration d'adaptateur.

#### APAR : IY64909

Symptôme : Lors de l'utilisation de la version Web de la console d'événements pour l'exécution d'une tâche à l'aide de l'option 'Exécution sur l'hôte qui est nommé dans l'événement' et si le nom d'hôte correspond à un nom d'hôte de noeud final, l'exécution de la tâche sur le noeud final échoue. La version Web de la console d'événements affiche un code retour de 0.

Solution : La version Web de la console d'événements compare désormais le nom d'hôte répertorié dans l'événement à la liste des noeuds gérés et des noeuds finaux disponibles. Si le nom d'hôte est concordant, la tâche s'exécute normalement. Si le nom d'hôte est introuvable, un message d'erreur indiquant que le nom d'hôte indiqué est incorrect s'affiche.

#### APAR : IY65092

Symptôme : L'exemple du prédicat is\_clearing\_event n'est pas correct dans le document *IBM Tivoli Enterprise Console Version 3.9 Rules Developer's Guide*.

Solution : Une mise à jour du document *IBM Tivoli Enterprise Console Version 3.9 Rule Developer's Guide* décrit désormais la syntaxe correcte. Voir **Mises à jour de la documentation**.

#### APAR : IY65212

Symptôme : Une fois reçu, un événement n'est pas analysé correctement lorsqu'il contient une valeur entière qui ne respecte pas la notation admise de type entier, octal ou BNF hexadécimal.

Solution : Une mise à jour du document *IBM Tivoli Enterprise Console Version 3.9 Rule Developer's Guide* décrit désormais la notation BNF admise pour les valeurs entières. Voir **Mises à jour de la documentation**.

#### APAR : IY65221

Symptôme : Lors de la modification des rôles des groupes d'événements dans la version Java de l'interface graphique de configuration de la console d'événements, si l'utilisateur sélectionne plusieurs groupes d'événements dans l'écran Attribution des groupes d'événements et qu'il modifie les rôles, seuls les rôles du premier groupe d'événements sélectionné sont mis à jour. Les rôles des autres groupes d'événements restent inchangés.

Solution : La console a été mise à jour de sorte que la mise à jour de plusieurs groupes d'événements soit admise.

#### APAR : IY65280

Symptôme : A l'expiration d'un délai d'émission sur un adaptateur, ce dernier envoie de nouveau l'événement. Si l'événement est mis en file d'attente dans une passerelle, l'événement est retransmis par l'adaptateur une fois la file d'attente effacée et l'événement mis en file d'attente est traité. Il en résulte que le même événement est traité deux fois.

Solution : Les adaptateurs ne font plus l'objet d'un délai d'expiration lors de l'appel ascendant et les événements en double ne sont plus envoyés.

#### APAR : IY65448

Symptôme : La version 3.9 de la version Java de la console d'événements lorsque le groupe de correctifs 2 ou 3.9.0-TEC-0024LA est appliqué ne répertorie que les 100 premiers opérateurs, même si plus de 100 opérateurs sont définis. Solution : La console affiche désormais tous les opérateurs, même si plus de 100 ont été définis.

## APAR : IY65472

Symptôme : La commande **wtecexport** se termine par une erreur java.lang.OutOfMemory sur UNIX lors de l'exportation de la totalité de la configuration d'un environnement client étendu.

Solution : La commande **wtecexport** a été modifiée de manière à minimiser la consommation de mémoire et désormais aboutit.

#### APAR : IY65478

Symptôme : Lorsque vous utilisez la **wrmadmin** pour redémarrer plusieurs fois un composant Event Integration Facility (tel que eif receiver ou un émetteur d'incident), la commande semble être bloquée. Le fichier msgHRM.log contient un message similaire au suivant :

<Message Id="HRMAG0092E" Severity="ERROR">

<Time Millis="1092856694986"> 2004.08.18 15:18:14.986-05:00</Time>

<Component></Component>

<LogText><![CDATA[HRMAG0092E Caught exception java.lang.OutOfMemoryError.]]></LogText>

<Source FileName="com.tivoli.RiskManager.Agent.rmaThreadGroup" Method="public void

uncaughtException(Thread,Throwable)"/>

<TranslationInfo Type="JAVA" Catalog="rmagent\_msg"

MsgKey="HRMAG0092E"><Param><![CDATA[java.lang.OutOfMemoryError]]></Param></TranslationInfo>

<Principal></Principal>

</Message>

Solution : La commande **wrmadmin** est exécutée correctement et le composant démarre.

#### APAR : IY65515

Symptôme : Lors de l'exécution consécutive de plusieurs commandes **wsendresp** pour l'envoi de messages en incrustation différents au bureau d'un administrateur, il se peut que certains messages soient perdus et que des doubles d'un autre message s'affichent. Solution : Le nombre correct de boîtes de messages en incrustation s'affiche, chacune contenant le message correct.

#### APAR : IY65520

Symptôme : La commande **wconsole –crtoperator** échoue et renvoie l'erreur "ECO2071E - *X* n'est pas un administrateur TME valide" dans les conditions suivantes :

1. Le nombre total d'administrateurs Tivoli est supérieur à 1000.

2. Le nombre total d'administrateurs Tivoli n'est pas divisible par 100 de façon homogène.

3. Si tous les administrateurs Tivoli sont répertoriés dans l'ordre ascendant par heure de création, *X* correspond à un administrateur Tivoli qui s'affiche à la suite du dernier nombre uniformément divisible par 100 dans la liste. Par exemple, s'il existe un total de 1150 administrateurs Tivoli, la commande **wconsole** affiche le message d'erreur si vous tentez de créer un opérateur pour un administrateur Tivoli situé au-delà de 1100 dans la liste. Si, d'autre part, vous avez exactement 1100 administrateurs Tivoli, le message d'erreur ne s'affiche pas si vous tentez de créer un opérateur pour un des administrateurs.

Solution : Le nouvel opérateur est désormais créé et l'erreur ne se produit pas.

#### APAR : IY65534

Symptôme : Lors de la création d'un ticket d'incident qui est modifié pour que la commande **wsendresp** soit utilisée à partir d'un événement dans la version Java de la console d'événements, la commande **wsendresp** qui est envoyée à partir du programme de ticket d'incident affiche des messages en incrustation pour les afficheurs d'événements qui sont fermés outre les afficheurs d'événements ouverts. Seuls les afficheurs d'événements ouverts doivent recevoir des messages en incrustation.

Solution : Les messages en incrustation sont désormais envoyés uniquement aux afficheurs d'événements ouverts.

#### APAR : IY65539

Symptôme : Lorsqu'il existe plusieurs nouveaux événements entrants, il y a un retard évident lors de l'extraction d'événements à partir de fichiers LogSources pour les valeurs d'intervalle de sondage (PollInterval) qui sont supérieures à la valeur minimale de 1 seconde. Solutions : Les événements LogSources sont traités de manière plus efficace et dans les meilleurs délais.

#### APAR : IY65557

Symptôme : Un avertissement est généré lors de l'installation d'un adaptateur sur SUSE Linux, si un fichier -pre (tel que /etc/init.d/tecad\_logfile-pre) existe dans le répertoire /etc/init.d et qu'un nouvel adaptateur est installé. Solution : Si un un fichier -pre existant réside sur le système SUSE lors de l'installation d'un adaptateur, le fichier -pre est supprimé est l'installation de l'adaptateur aboutit.

#### APAR : IY65620

Symptôme : La version 3.9 de la version Java de la console d'événements lorsque le groupe de correctifs 2 ou 3.9.0-TEC-0024LA est appliqué renvoie le message d'erreur suivant : *nom\_opérateur* n'est pas un opérateur TEC valide. Cela se produit lors de l'exécution de la commande **wconsole -lsoperator** pour un opérateur valide dont le nom d'administrateur Tivoli correspondant est situé au-delà du 100ème élément de la liste des administrateurs Tivoli. De même, si la commande **wconsole -lsconsole -a** est exécutée pour une console à laquelle cet opérateur est affecté, le nom de l'opérateur ne s'affiche pas dans la liste des opérateurs affectés à la console.

Solution : La commande **wconsole** a été mise à jour de sorte qu'elle traite les scénarios dans lesquels plus de 100 administrateurs sont définis.

### APAR : IY65628

Symptôme : La version 3.8 de la version Java de la console d'événements écrase les préférences de console sauvegardées par la version 3.9 de la version Java de la console d'événements et leur réaffecte les valeurs par défaut.

Solution : La mise à jour du document *IBM Tivoli Enterprise Console Version 3.9 - Guide d'utilisation* qui a été fournie explique la perte de données de configuration qui peut se produire lorsque les consoles d'événements version 3.7.1 ou 3.8 sont utilisées dans un environnement version 3.9. Voir **Mises à jour de la documentation**.

### APAR : IY65953

Symptôme : Il n'y a pas de documentation pour le prédicat bo instance of.

Solution : Une description du prédicat bo\_instance\_of est fournie. Voir **Mises à jour de la documentation**.

#### APAR : IY66044

Symptôme : Les fichiers tec\_gwr n'ont pas été inclus dans le module 3.9.0-TEC-FP02. Solution : Les fichiers de type .PKG du groupe de correctifs ont été modifiés de sorte que les fichiers tec\_gwr adapter soient inclus.

#### APAR : IY66169

Symptôme : Lorsque le script **wdbmaint.sh** est exécuté sur Oracle, la base de données échoue et génère l'erreur ORA-12154 ou ORA-01005.

Solution : Le script **wdbmaint.sh** a été corrigé de sorte que l'ID serveur de base de données soit utilisé à la place de l'ID base de données et que l'incident de base de données ne se produise pas.

#### APAR : IY66655

Symptôme : La ligne située immédiatement au-dessus de l'entrée d'adaptateur dans le fichier rc.shutdown est supprimée. Solution : Lors de l'ajout ou de la suppression d'un adaptateur, le fichier rc.shutdown est modifié de sorte que seule la ligne correspondante change.

#### APAR : IY67845

Symptôme : L'URL SCE générée est incorrecte ; il en résulte que la distribution par défaut du profil tec\_gateway\_sce produit une installation qui n'envoie pas d'événements. Solution : L'URL SCE a été corrigée.

#### APAR : IY68683

Symptôme : L'adaptateur de fichier journal peut prendre fin de façon anormale lorsque le fichier journal à surveiller est supprimé. Solution : Dans cette circonstance, l'adaptateur de fichier journal ne prend plus fin de façon anormale.

#### APAR : IY69388

Symptôme : Lorsque le niveau de trace tec\_baroc est paramétré sur trace2, le serveur d'événements prend fin de façon anormale immédiatement après le démarrage.

Solution : Le code de traçage a été mis à jour de sorte que le serveur d'événements ne prenne pas fin de façon anormale lorsque le niveau de trace est paramétré sur trace2.

#### APAR : IY69454

Symptôme : Le processus tec\_rule sur Linux prend fin de façon anormale et génère une erreur SIGEGV lors de l'utilisation du prédicat re\_match.

Solution : Le prédicat re\_match n'est pas à l'origine de la fin anormale du processus tec\_rule et permet la mise en correspondance correcte des expressions régulières.

#### Incident : 172515

Symptôme : Sur le système d'exploitation AIX, la commande **wrb** s'exécute plus lentement sur la version 3.9 que sur les versions précédentes.

Solution : Sur le système d'exploitation AIX, la commande **wrb** a été améliorée de sorte qu'elle s'exécute plus rapidement sur la version 3.9.

#### Incident : 175323

Symptôme : Le script **tec\_install.sh** ne s'exécute pas sur le système d'exploitation SUSE Linux Enterprise Linux (SLES) Version 9 pour la plateforme zSeries 64 bits.

Solution : Le script **tec** install.sh démarre désormais l'assistant d'installation sur la plateforme SLES 9 64 bits.

Incident : 176256 Symptôme : La fonction de moteur de règles non-TME a été déconseillée et n'est pas prise en charge. Solution : Un message d'erreur indique désormais que cette fonction n'est plus prise en charge lorsque le moteur de règles non-TME est lancé.

# **Incidents et limites recensés**

Incident : La commande **postzmsg** ne peut pas être utilisée sur la plateforme HP-UX, à moins que la mise en mémoire tampon des événements soit désactivée.

Solution : Pour désactiver la mise en mémoire tampon des événements, définissez le paramètre de configuration suivant : BufferEvents=NO

Incident : Lors du traitement d'un fichier LogSources volumineux, l'adaptateur de fichier journal HP peut se verrouiller et cesser d'envoyer des événements.

Solution : Cet incident est occasionné par des problèmes de ressource sur la machine et peut être atténué via l'augmentation du paramètre **nfile** à l'aide de l'utilitaire **SAM**.

Incident : La connectivité DB2 échoue et wrimtest reçoit **wrimtest** reçoit l'erreur DB2 **SQL1224N**.

**REMARQUE :** Pour optimiser les performances et la fiabilité, il est conseillé d'installer le serveur de base de données sur un système distinct du serveur d'événements.

Solution : Créez un noeud de bouclage et un alias de base de données sur ce noeud. Pour ce faire, procédez comme suit :

## **db2 get dbm cfg | grep SVCENAME**

Cette opération renvoie une entrée similaire à la suivante : "Nom de service TCP/IP (SVCENAME) = 50000" (où 50000 est le nom de service dans cet exemple). Utilisez votre valeur dans la commande suivante :

#### **db2 catalog tcpip node LOOPBACK remote 127.0.0.1 server <nom\_service>**

Re-cataloguez la base de données de sorte qu'elle re-pointe sur elle-même :

#### **db2 catalog db <nom\_bd> as <nouveau\_nom\_bd> at node LOOPBACK**

Régénérez la mémoire cache DB2 :

#### **db2 terminate**

Modifiez le module d'interface RDBMS (RIM) de sorte que le nouveau nom de base de données soit utilisé :

#### **wsetrim -d <nouveau\_nom\_bd> tec**

Utilisez **wrimtest –l tec** pour confirmer que la connexion fonctionne désormais.

Incident : Dans certaines circonstances, la tâche send\_email sur le système d'exploitation HP-UX génère l'erreur suivante :

"Sending message to tecuser@us.ibm.com ...

Who are you?: Not a typewriter

cannot open /no/such/directory/dead.letter: No such file or directory"

Solution : Cette erreur se produit en raison de l'ID utilisateur associé à l'utilisateur 'nobody'. Vérifiez que l'UID correspond à une valeur non négative. Pour plus d'informations sur les valeurs d'UID, prenez contact avec l'administrateur système HP-UX.

Limite : Dans certaines circonstances, la compilation d'un jeu de règles contenant le fichier de règles netware.rls peut générer l'erreur suivante :

"Translating to prolog" step of the netware.rls ruleset. Exception in thread "main" java.lang.StackOverflowError at com.oroinc.text.regex.Perl5Matcher.\_pushState(Perl5Matcher.java) at com.oroinc.text.regex.Perl5Matcher.\_match(Perl5Matcher.java) at com.oroinc.text.regex.Perl5Matcher.\_match(Perl5Matcher.java) at com.oroinc.text.regex.Perl5Matcher. match(Perl5Matcher.java) ... ...

**Remarque** : La règle spécifique étant l'origine de cette erreur est novell\_duplicate\_minor\_events.

Incident : Si un serveur d'événements est configuré pour l'utilisation d'Informix Windows ODBC versions 3.81 ou 3.82 (CSDK versions 2.80 ou 2.81 respectivement) avec Informix Dynamic Server (IDS) 9.4.0, le serveur d'événements ne démarre pas.

Solution : Pour résoudre cet incident, utilisez le pilote ODBC Informix version 3.80 de niveau antérieur, qui est disponible dans CSDK version 2.70. L'utilisation du pilote ODBC le plus récent avec IDS version 9.4 empêche le serveur d'événements de démarrer. Pour obtenir plus d'informations et trouver une solution à partir de RIM, consultez l'incident interne 177189 sur le site Web de support IBM.

Incident : Une fois que le groupe de correctifs 4.1-TMF-0060 est appliqué, il n'est plus possible de se connecter à un noeud géré configuré sur Red Hat Linux à l'aide du bureau Tivoli. Le journal oserv affiche l'erreur suivante : PAM: pam\_acct\_mgmt failed=User account has expired (13) @rconnect: Login failed fot root from host

Solution : Pour résoudre cet incident, consultez le document DCF dont l'ID est 1182029, qui contient les informations suivantes :

Ajoutez la ligne suivante dans le fichier /etc/pam.d/oserv : account required /lib/security/pam\_unix.so

Incident : La variable TMF\_SELF n'est plus utilisée dans la console, ce qui peut empêcher le script TroubleTicket.sh de fonctionner correctement s'il est configuré pour l'utiliser.

Solution : Utilisez l'instruction suivante pour obtenir l'ID utilisateur associé à la console en cours qui exécute le script :

objcall 0.0.0 o\_get\_principal

Limite : Des résultats imprévus peuvent se produire si la préférence utilisateur de fuseau horaire n'est pas définie dans la console Web.

Incident : Les groupes d'événements ne peuvent pas filtrer le mot clé "Message" lorsque la base de données d'événements est installée sur Informix version 9.4.

Solution : Pour résoudre cet incident, utilisez une colonne différente comme clé permettant d'identifier les données requises à partir de la base de données. Cet incident provient d'une limite RIM au niveau de cette version d'Informix. (Les recherches du type de données 'TEXT' ne fonctionnent pas correctement.)

Incident : L'exécution de la commande postzmsg à l'aide d'un argument incorrect génère une instruction de syntaxe différente de celle générée lorsque la commande est exécutée sans aucun argument.

Solution : L'instruction de syntaxe affichée après l'exécution de la commande à l'aide d'un argument incorrect affiche une syntaxe périmée, y compris le paramètre –p <port>. Ce paramètre n'est plus pris en charge et doit être ignoré. Voici la syntaxe correcte :

Syntaxe : postzmsg { -S <serveur> | -f <fichier\_config> } [-r <gravité>] [-m <message> ] [<nom\_attribut=valeur>, ...] <classe> <source>

Incident : Lorsque l'adaptateur de fichier journal est démarré à l'aide de l'option -s, celui-ci n'est pas placé à l'arrière-plan du système d'exploitation Compaq Tru64.

Solution : Démarrez l'adaptateur en insérant '&' à la fin de la commande, afin de le démarrer à l'arrière-plan.

Limite : La fréquence de régénération de l'afficheur d'événements dans la console Web est paramétrée sur un minimum de 5 minutes. Cet intervalle ne peut pas être réduit.

Solution : Aucune solution n'est disponible.

Limite : Le fichier tecad\_logfile.fmt fourni pour linux-86 ne correspond pas à tous les formats indiqués dans Red Hat Enterprise Linux versions 2.1 et 3.0. (APAR IY57643)

Incident : Lorsqu'une exécution de tâche est effectuée au niveau d'un événement dans la version Java de la console d'événements, tous les espaces de fin contenus dans une valeur d'attribut d'événement sont supprimés lorsque les valeurs d'attribut sont transmises à la tâche. (APAR IY70219)

# **Mises à jour de la documentation**

## **IBM Tivoli Enterprise Console Version 3.9 - Guide des commandes et des tâches**

• Les informations ci-dessous s'ajoutent dans l'annexe Paramètres de configuration du document *IBM Tivoli Enterprise Console Version 3.9 - Guide des commandes et des tâches*.

Vous pouvez définir les paramètres ci-dessous dans le fichier .ui\_server\_config qui se trouve dans le répertoire \$BINDIR/TME/TEC.

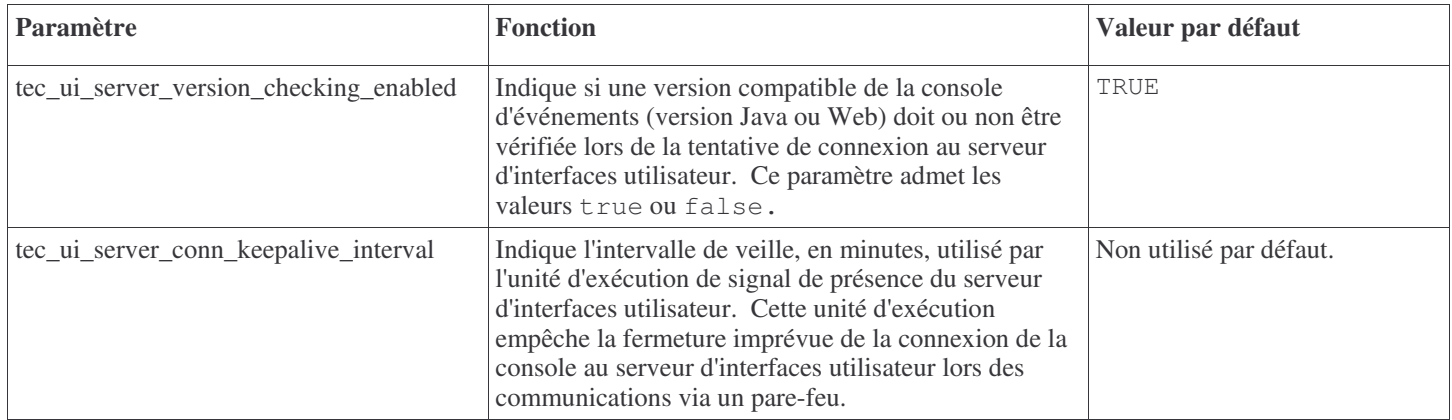

• IY57986 Les informations ci-dessous s'ajoutent dans l'annexe Paramètres de configuration du document *IBM Tivoli Enterprise Console Version 3.9 - Guide des commandes et des tâches*.

Vous pouvez définir les paramètres ci-dessous dans le fichier .tec\_server\_config qui se trouve dans le répertoire \$BINDIR/TME/TEC. Vous pouvez également visualiser les paramètres dans les règles à l'aide du prédicat get\_config\_param. Les valeurs indiquées dans les paramètres tec\_recv\_agent\_port, tec\_disp\_rule\_port et tec\_rec\_rule\_port doivent être supérieures à 5000 de sorte qu'ils n'entrent pas en conflit avec les ports automatiquement attribués.

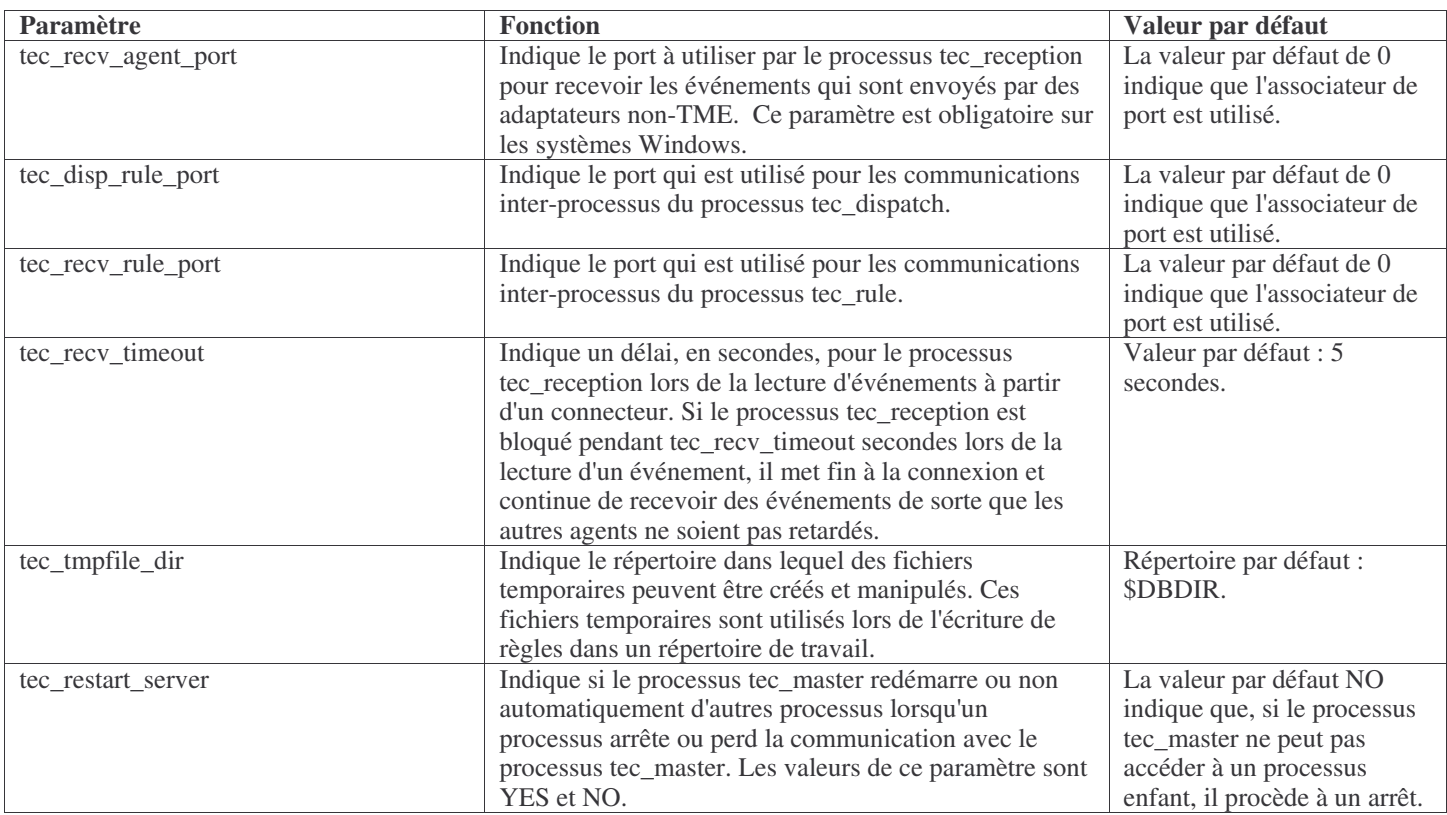

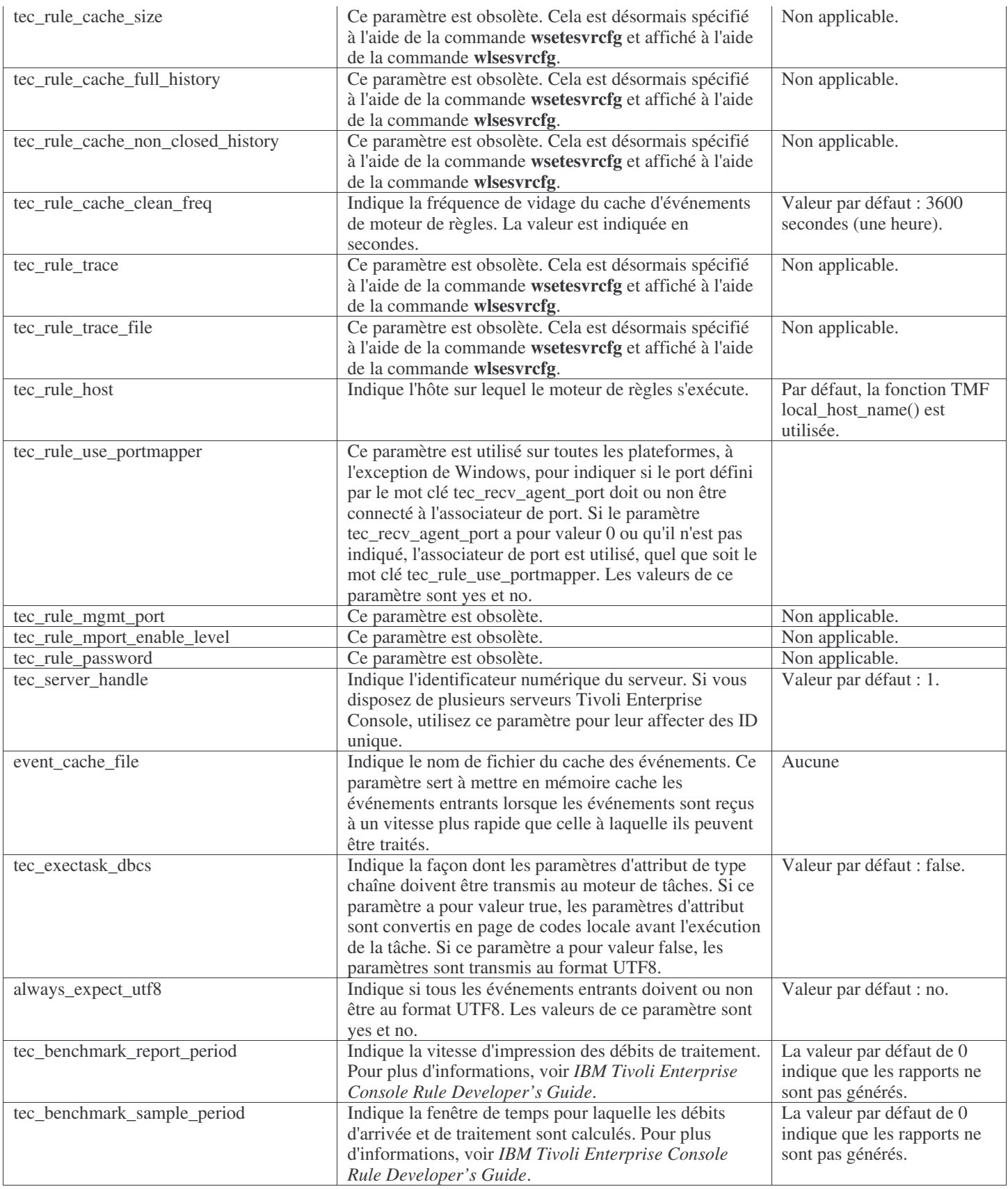

### **IBM Tivoli Enterprise Console Version 3.9 Adapters Guide**

• IY58303 Clarification du comportement de %s\* dans les spécifications de format

Les informations ci-dessous s'ajoutent dans la section concernant les spécifications de format de l'annexe B du document *IBM Tivoli Enterprise Console Version 3.9 Adapters Guide.*

Si l'indicateur de composant %s\* est utilisé dans un fichier de format d'adaptateur, un caractère blanc précédant et suivant l'indicateur de composant %s\* est pris en compte par les adaptateurs lors du mappage des messages. Par exemple, dans le cas de la spécification de format suivante :

FORMAT Test  $\%s*$ [x]  $\%s*$ END

Pour associer un message à cette spécification de format, vous devez placer un caractère blanc immédiatement après le [x] dans le message de journalisation et aucun caractère blanc ne doit être inséré entre le [x] et la constante qui le précède immédiatement dans le message. Jusqu'au groupe de correctifs 3.8.0-TEC-FP02, les messages ne comportant pas de caractère blanc à la suite du [x] étaient mappés de façon incorrecte par les adaptateurs. Les messages comportant un caractère blanc entre le [x] et la constante précédant immédiatement le [x] étaient également mappés de façon incorrecte par les adaptateurs. Ces comportements étaient contraires aux informations contenues dans le document *IBM Tivoli Enterprise Console Adapters Guide*. Les incidents ont été résolus dans 3.8.0-TEC-FP02 et la résolution a appliquée à la version 3.9.

Tous les caractères blancs précédant le premier caractère non blanc d'un message sont ignorés par les adaptateurs.

• IY63407 Mise à niveau des adaptateurs version 3.8 vers 3.9

Les informations ci-dessous s'ajoutent dans le chapitre 2 relatif à l'installation des adaptateurs, dans le document *IBM Tivoli Enterprise Console Version 3.9 Adapters Guide*.

Lors de la mise à niveau des adaptateurs version 3.8 vers la version 3.9 sur un noeud final Tivoli, les adaptateurs version 3.8 peuvent continuer de s'exécuter lors de la mise à niveau de l'utilitaire de configuration d'adaptateur. Une fois l'utilitaire de configuration d'adaptateur mis à niveau, vous pouvez distribuer un profil de configuration d'adaptateur version 3.9 aux noeuds finaux sur lesquels les adaptateurs version 3.8 sont en cours d'exécution, ce qui donne lieu aux actions suivantes :

- 1. L'adaptateur version 3.8 s'arrête
- 2. L'adaptateur version 3.9 remplace l'adaptateur version 3.8.
- 3. L'adaptateur version 3.9 démarre.

Ce processus s'applique également aux adaptateurs améliorés.

Le chemin de migration décrit ci-dessus ne nécessite pratiquement aucun temps d'immobilisation pour les adaptateurs.

Cependant, pour supprimer un adaptateur version 3.8 (et non le mettre à niveau) à partir d'un noeud final après l'installation de l'utilitaire de configuration d'adaptateur version 3.9, vous devez effectuer les étapes suivantes :

- 1. Modifiez le profil de configuration d'adaptateur existant qui est actif sur le noeud final.
- 2. Supprimez toutes les entrées du profil et sauvegardez ce dernier.
- 3. Distribuez le profil au noeud final. L'adaptateur existant sur le noeud final s'arrête et est supprimé.

Il est à noter que vous devez utiliser un profil de configuration d'adaptateur correspondant à celui qui est actif sur le noeud final, afin que la distribution de profil vide supprime correctement l'adaptateur installé. En d'autres termes, dans la version 3.9, un profil version 3.8 existant doit auparavant être mis à niveau vers l'utilitaire de configuration d'adaptateur version 3.9. Le simple fait de créer un profil de configuration d'adaptateur vide sur la version 3.9 et de le distribuer au noeud final ne permet *PAS* de supprimer l'adaptateur version 3.8.

• IY59911 Exemples de syntaxe et mots clés du fichier CDS d'adaptateur SNMP

Les informations ci-dessous s'ajoutent dans le chapitre 9 relatif à l'adaptateur SNMP, dans le document *IBM Tivoli Enterprise Console Version 3.9 Adapters Guide*. Ces informations doivent être ajoutées dans la section intitulée "Class definition statement file" (fichier d'instruction de définition de classe).

```
Exemple d'événement SNMP
CLASS Port_Segmenting_CBT
 SELECT
  1: ATTR(=,$ENTERPRISE), VALUE(PREFIX, "1.3.6.1.4.1.52");
  2: $SPECIFIC = 258;
  3: ATTR(=,"boardIndex");
  4: ATTR(=," portIndex");
 FETCH
  1: IPNAME($AGENT_ADDR);
  2: FQNAME($AGENT_ADDR,$FQ_DOMAIN);
 MAP
  hostname = $F1:
  fghostname = $F2;
  \overline{b}oardIndex = $V3;
  portIndex = $V4;
  sub origin = PRINTF("board %s, port %s", $V3, $V4);
  status = CLOSED;
END
```
Mots clés **IPNAME(ip\_addr)** - convertit une adresse IP donnée en nom IP

**IPADDR(ip\_name)** - convertit un nom IP donné en adresse IP

**FQNAME(ip\_name, domain)** - convertit un nom de domaine ou d'adresse ou nom IP donné en nom d'hôte complet. La variable \$FQ\_DOMAIN (qui est définie en fonction du mot clé FQDomain dans le fichier de configuration d'adaptateur) peut être utilisée pour le domaine. L'algorithme servant à générer le nom complet est fonction de la valeur du paramètre de domaine : 1. Si le paramètre de **domaine** n'a pas pour valeur "NO", le système vérifie si le nom entré est déjà complet.

- 2. Si le paramètre de **domaine** a pour valeur "YES", le nom complet est défini à l'aide de **gethostbyname()**. Si ce processus
- échoue, **nslookup** est utilisé sur Windows, ou **res\_search** est utilisé sur UNIX et Linux.
- 3. Si le paramètre de **domaine** comporte une autre valeur, le nom complet est créé via l'ajout du paramètre de domaine au paramètre ip\_name.

**PRINTF** - génère un attribut d'événement à l'aide d'une chaîne de format **printf()** de style C. Pour plus d'informations, reportezvous à l'annexe C relative aux fichiers de définition de classe.

**SUBSTR** - extrait une sous-chaîne d'une valeur d'attribut. Pour plus d'informations, reportez-vous à l'annexe C relative aux fichiers de définition de classe.

• Les informations ci-dessous s'ajoutent dans l'annexe C relative aux fichiers de définition de classe, dans le document *IBM Tivoli Enterprise Console Version 3.9 Adapters Guide*.

Remplacez l'exemple de la section "FETCH statement" (instruction FETCH) par le suivant :

**FETCH** 1: SUBSTR(\$V2,1,5);

Cette instruction utilise la valeur de la variable \$V2, telle qu'elle est attribuée à partir de *<select\_statement>* numéro 2, puis affecte la sous-chaîne représentée par les quatre premiers caractères de \$V2 à la variable \$F1.

Remplacez la section "MAP statement" (instruction MAP) par la suivante :

L'instruction MAP crée les attributs d'événement et les valeurs associées qui vont être insérés dans l'événement Tivoli Enterprise Console sortant. Le segment MAP est composé d'une ou plusieurs expressions <*map\_statement*>. Chaque expression <*map\_statement*> est dans l'un des formats suivants : <nom\_attribut> = <chaîne>;  $\langle$  =  $\langle$  attribut $\rangle$  =  $\langle$   $\langle$   $\rangle$   $\langle$   $\rangle$ 

<nom\_attribut> = PRINTF(<chaîne\_format, <var1>, ..., <varn>);

<*nom\_attribut*>

Nom d'un attribut d'événement. Il doit s'agir d'un attribut d'événement défini dans le fichier .baroc de l'adaptateur sur un serveur d'événements.

<*chaîne*>

N'importe quelle chaîne de caractères.

### PRINTF

Indique que la valeur de l'attribut d'événement doit être créée à l'aide d'une chaîne de format printf() de style C. Cette chaîne de format ne prend en charge que l'indicateur de format %s.

<*var*> Peut contenir une <*chaîne*> ou une <*variable*>.

Voici un exemple d'instruction MAP : MAP  $origin = $V2$ ; hostname = \$HOSTNAME;  $msg = PRINTER("L'origine est %s", $V2);$ 

Dans cet exemple, la valeur de la variable d'instruction SELECT \$V2 est affectée à l'attribut d'événement origin. La valeur du mot clé \$HOSTNAME est affectée à l'attribut d'événement hostname. En partant du principe que la valeur de la variable \$V2 est 9.17.123.234, l'attribut d'événement msg reçoit la valeur "L'origine est 9.17.123.234" (les guillemets ne sont pas inclus dans la valeur).

La sortie des instructions MAP correspond à la liste des paires nom-valeur d'attribut d'événement qui servent à générer l'événement Tivoli Enterprise Console sortant qui est envoyé au serveur d'événements.

Remarque : Le processus oserv doit être redémarré pour que cette modification prenne effet.

• Les informations ci-dessous constituent une correction du chapitre 1, page 19, du document *IBM Tivoli Enterprise Console Version 3.9 Adapters Guide*. Il est à noter que HP n'est pas pris en charge pour l'option **TransportList**=*nom\_type,…*, comme indiqué initialement.

Remarque : Ce mot clé n'est pris en charge que pour les adaptateurs Solaris, AIX, Linux et Windows. Il n'est pas pris en charge pour les autre adaptateurs.

• IY56192 Expressions régulières dans les filtres d'adaptateur

Les informations ci-dessous s'ajoutent dans le chapitre 1 relatif à la présentation des adaptateurs, dans le document *IBM Tivoli Enterprise Console Version 3.9 Adapters Guide*. Ces informations doivent être ajoutées dans la section intitulée "Event filtering" (filtrage d'événement).

#### **Syntax of Regular Expressions:**

A regular expression is zero or more branches, separated by "|". It matches anything that matches one of the branches.

A branch is zero or more pieces, concatenated. It matches a match for the first, followed by a match for the second, etc.

A piece is an atom possibly followed by "\*", "+", or "?". An atom followed by "\*" matches a sequence of 0 or more matches of the atom. An atom followed by "+" matches a sequence of 1 or more matches of the atom. An atom followed by "?" matches a match of the atom, or the null string.

An atom is a regular expression in parentheses (matching a match for the regular expression), a range (see below), "." (matching any single character), "^" (matching the null string at the beginning of the input string), "\$" (matching the null string at the end of the input string), a "\" followed by a single character (matching that character), or a single character with no other significance (matching that character).

A range is a sequence of characters enclosed in "[]". It normally matches any single character from the sequence. If the sequence begins with "^", it matches any single character not from the rest of the sequence. If two characters in the sequence are separated by "-", this is shorthand for the full list of ASCII characters between them (e.g. "[0-9]" matches any decimal digit). To include a literal "]" in the sequence, make it the first character (following a possible "^"). To include a literal "-", make it the first or last character.

A sample program is provided in the EIFSDK for testing regular expressions. The sample is provided for each operating system in the <eifsdk>/bin/\$INTERP directory. The sample name is 'regtest'. A sample input file, regtest.data, is also provided.

Note: The regular expression code is a slightly altered version of code originally written by Henry Spencer Copyright (c) 1986 by University of Toronto.

Not derived from licensed software. Permission is granted to anyone to use this software for any purpose on any computer system, and to redistribute it freely, subject to the following restrictions:

1. The author is not responsible for the consequences of use of this software, no matter how awful, even if they arise from defects in it.

- 2. The origin of this software must not be misrepresented, either by explicit claim or by omission.
- 3. Altered versions must be plainly marked as such, and must not be misrepresented as being the original software.

#### **Tivoli Event Integration Facility Reference Version 3.9**

• IY62178 Support de fonction d'intégration d'événements (EIF) pour z/OS

Les informations ci-dessous s'ajoutent dans le chapitre 4 relatif à la création d'un adaptateur, dans le document *Tivoli Event Integration Facility Version 3.9 Reference.*

Le tableau 7, Libraries for non-TME adapters developed with the Event Integration Facility C API, doit être mis à jour à l'aide de l'entrée suivante :

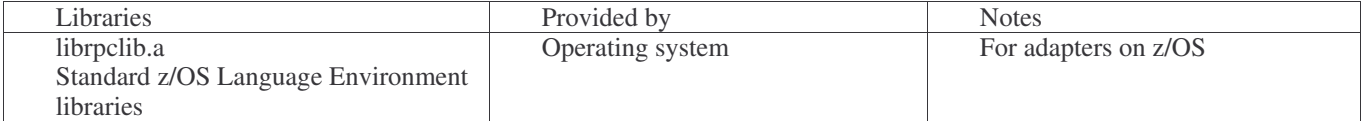

La section suivante doit être ajoutée à la fin du chapitre 4 intitulé "Using the Event Integration Facility on z/OS":

The following Event Integration Facility toolkit binaries are unique to z/OS. To use them, transfer the binaries to your z/OS USS system in binary. Note that these files support only the non-Tivoli transport mechanism. EIFSDK/bin/os390/postzmsg EIFSDK/lib/os390/libteceeif.a

You can also transfer the following Java files in binary and used on z/OS. These files are used for both the Java version of the Event Integration Facility and for state correlation with the C version.

EIFSDK/jars/evd.jar EIFSDK/jars/log.jar EIFSDK/jars/zce.jar EIFSDK/jars/xercesImpl-4.2.2.jar EIFSDK/jars/xml-apis-4.2.2.jar

Note: The EIFSDK directory is found on the IBM Tivoli Enterprise Console TME New Installations CD or in the directory where you placed it.

To use the C version of the Event Integration Facility on z/OS, the appropriate EBCDIC code set files (such as IBM-1047) need to be in the \$TISDIR/codeset directory. This enables UTF-8 conversion to take place. You can transfer these files in binary to a USS directory, such as /etc/Tivoli/codeset. To use the code set, export TISDIR=/etc/Tivoli on your USS system.

Les informations ci-dessous s'ajoutent dans le chapitre 5, Filtering events at the source (filtrage des événements à la source), dans le document *Tivoli Event Integration Facility Version 3.9 Reference.*

Le tableau 10, Library paths and directories for adapters built with the C API, doit être mis à jour à l'aide de l'entrée suivante :

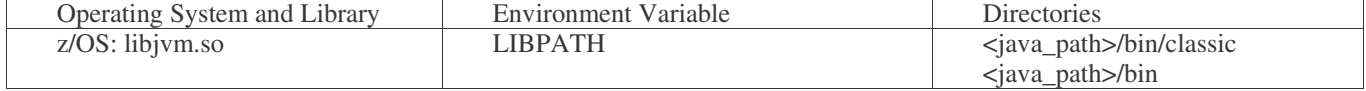

Les informations ci-dessous doivent être ajoutées dans la section "Activating state machines" (activation des machines d'état) du chapitre 5.

To use state-based correlation on z/OS, follow these steps:

1. Convert your xml rules in code page IBM-037 rather than IBM-1047. To convert a file from IBM-1047 to IBM-037, use the following command:

iconv -f IBM-1047 -t IBM-037 nom\_fichier > fichier\_sortie

- 2. Transfer the tecsce.dtd file in binary to your US system.
- 3. When using Java 1.3.1, you might need to disable JIT. To do this, use the following command:

export JAVA\_COMPILER=NONE

#### **IBM Tivoli Enterprise Console Version 3.9 - Guide d'utilisation**

• IY65628 Les informations ci-dessous s'ajoutent au chapitre 7, Utilisation de consoles d'événements, du document *IBM Tivoli Enterprise Console Version 3.9 - Guide d'utilisation*.

L'utilisation des consoles d'événements version 3.7.1 ou 3.8 dans un environnement version 3.9 n'est pas prise en charge et donne lieu à une perte d'informations de configuration. Bien qu'une précédente version de la console d'événements semble fonctionner correctement, elle peut écraser les données de configuration de tous les opérateurs Tivoli Enterprise Console, même si l'opérateur de la précédente version de la console d'événements n'a pas accès à l'écran Configuration. Par exemple, si le groupe de correctifs 1 de la console d'événements version 3.9 ou ultérieure est utilisé pour la modification des préférences de la console, toutes les consoles d'événements version 3.7.1 démarrées dans l'environnement version 3.9 remplacent les préférences de la console par les valeurs par défaut de tous les opérateurs. Toutes les consoles d'événements version 3.8 antérieures au groupe de correctifs 3, qui sont démarrées dans un environnement version 3.9, remplacement également les préférences de la console par les valeurs par défaut de tous les opérateurs. Ce remplacement se produit chaque fois que les précédentes versions de console sont démarrées dans un environnement version 3.9 une fois qu'un opérateur de la console d'événements version 3.9 a modifié les préférences de la console.

Lorsque le serveur d'événements est mis à niveau vers la version 3.9 ou vers un nouveau niveau de groupe de correctifs version 3.9, les consoles d'événements de tous les opérateurs doivent être mises au même niveau de manière à éviter la perte de données de configuration.

Pour plus d'informations sur la compatibilité, voir **Remarques sur le groupe de correctifs**.

• Les informations ci-dessous s'ajoutent au chapitre 4, Utilisation de la version Web de la console d'événements, du document *IBM Tivoli Enterprise Console Version 3.9 - Guide d'utilisation*, page 64.

#### **Fuseau horaire**

Permet de configurer le fuseau horaire de la version Web de la console d'événements. La valeur par défaut permet la détection à partir du navigateur Web.

#### **IBM Tivoli Enterprise Console Version 3.9 Rule Developer's Guide**

• IY65092 Les informations ci-dessous s'ajoutent au chapitre 5 relatif aux exemples de corrélation du document *IBM Tivoli Enterprise Rule Developer's Guide, page 228.*

Dans la section qui décrit la règle d'événement process clearing, *la syntaxe de is* clearing event doit être la suivante :

```
rule: 'process_clearing_event': (
event: clr ev of class 'EVENT',
reception action: 'clear all targets'(
   is clearing event (clr ev),
(
    all_clear_targets(_clr_ev, _target, 3600, 0),
…..
```
#### • IY65212

Les informations ci-dessous s'ajoutent à l'annexe B. BNF Grammar for Baroc files du document *IBM Tivoli Enterprise Rule Developer's Guide.*

Dans la section décrivant les terminaux, la description de INTEGER doit être remplacée par :

#### INTEGER:

<DECIMAL\_LITERAL>(["+","-"])?["1 "–"9 "](["0"-"9"]\*)+> |<HEX\_LITERAL>(["+","-"])?" 0 "["x ","X "](["0 "-"9 "](["0 "-"9 ""a "-"f ","A "-"F ")+> |<OCTAL\_LITERAL>(["+","-"])?" 0 "("0 "-"7 "]\*)>

#### • IY65953

Les informations ci-dessous s'ajoutent dans l'Annexe A (liste alphabétique des prédicats de langue de règle) du document *IBM Tivoli Enterprise Rule Developer's Guide.*

bo\_instance\_of

Backtracking predicate, which returns pointer to event with class.

Synopsis

bo\_instance\_of(classname, \_evtptr) --OR- bo instance of(classname, evtptr, attribute value pairs )

Description

Succeeds once for each event that satisfies a) the specified classname and b) additional attribute conditions (if they are specified) Arguments

classname

The name of event class. Needs to be ground.

\_evtptr

The returned pointer to event. The argument must be free. attribute\_value\_pairs

A list of *attribute = value* pairs that must be met by an event. Attribute must be ground. The attribute value can be free or ground.

Example

The following example determines whether duplicate events exist that have the same class name and hostname as the event under analysis.

```
rule: drop_dups: (
  event: _event of_class _class
      where [ hostname: _hostname ],
  reception action: (
          bo_instance_of(_class, _evt, [ hostname = _hostname ]),
          bo_get_slotval(_evt, status, _status),
           _status \== 'CLOSED',
          set_event_status(_evt,'CLOSED'),
   bo_set_slotval(_evt, 'administrator', 'Rules Engine'),
          re_mark_as_modified(_evt, _)
  )
```
Voir aussi Néant.

).

# **Fichiers ajoutés ou remplacés à l'aide de ce groupe de correctifs**

bin/\$INTERP/TME/TEC/tec\_server bin/\$INTERP/TME/TEC/tec\_dispatch bin/\$INTERP/TME/TEC/tec\_reception bin/\$INTERP/TME/TEC/tec\_rule bin/\$INTERP/TME/TEC/tec\_rule\_data bin/\$INTERP/TME/TEC/tec\_task bin/\$INTERP/TME/TEC/tec\_compile\_rules bin/\$INTERP/TME/TEC/tec\_compile\_rules\_data bin/\$INTERP/TME/TEC/tec\_config bin/\$INTERP/TME/TEC/tec\_db\_calls bin/\$INTERP/TME/TEC/tec\_server\_gui bin/\$INTERP/TME/TEC/tec\_gateway bin/\$INTERP/TME/TEC/builder\_data bin/linux-ix86/TME/TEC/jre.tar bin/linux-s390/TME/TEC/jre.tar bin/\$INTERP/TME/TEC/default\_sm/tecsce.dtd bin/\$INTERP/TME/TEC/contrib/after\_install.sh

bin/\$INTERP/TME/TEC/sql/wdbmaint.sh bin/\$INTERP/TME/TEC/sql/genreorg.sh bin/\$INTERP/TME/TEC/sql/ora\_idx\_upgrade.sh bin/\$INTERP/TME/TEC/samples/correlation/correlate.rls bin/\$INTERP/TME/TEC/samples/correlation/log\_default.rls bin/\$INTERP/TME/TEC/default\_rb/TEC\_RULES/netview.rls bin/\$INTERP/TME/TEC/default\_rb/TEC\_TEMPLATES/\$INTERP/event\_specifiers.wic bin/\$INTERP/TME/TEC/default\_rb/TEC\_TEMPLATES/\$INTERP/templates.wic bin/\$INTERP/TME/TEC/default\_rb/.rbtargets/EventServer/TEC\_TEMPLATES/\$INTERP/event\_specifiers.wic bin/\$INTERP/TME/TEC/default\_rb/.rbtargets/EventServer/TEC\_TEMPLATES/\$INTERP/templates.wic bin/\$INTERP/TME/TEC/adapters/bin/tecad\_hpov bin/\$INTERP/TME/FORMAT\_EDITOR/fmt\_edit bin/\$INTERP/TME/RULE\_BUILDER/builder bin/\$INTERP/TME/RULE\_BUILDER/builder\_data bin/\$INTERP/TME/ACP/acp bin/\$INTERP/TME/ACP/acpep bin/\$INTERP/TME/ACP/acp\_gateway bin/\$INTERP/TME/ACP/tec-acf-remove.sh bin/\$INTERP/bin/wstoptecgw bin/\$INTERP/bin/waddac bin/\$INTERP/bin/postemsg bin/\$INTERP/bin/postzmsg bin/\$INTERP/bin/wpostemsg bin/\$INTERP/bin/wpostzmsg bin/\$INTERP/bin/wlsemsg bin/\$INTERP/bin/wsetemsg bin/\$INTERP/bin/wtdbspace bin/\$INTERP/bin/tec\_console bin/\$INTERP/bin/wcrtnvgroups bin/\$INTERP/bin/wupdnvgroups bin/w32-ix86/bin/tec\_console.cmd bin/w32-ix86/bin/wcrtnvgroups.cmd bin/w32-ix86/bin/wupdnvgroups.cmd bin/generic\_unix/TME/TEC/jcf.jar bin/generic\_unix/TME/TEC/jcf.jks bin/generic\_unix/TME/TEC/ibmjsse.jar bin/generic\_unix/TME/TEC/jrim.jar bin/generic\_unix/TME/TEC/jsafe.zip bin/generic\_unix/TME/TEC/avail\_common.jar bin/generic\_unix/TME/TEC/tec\_console.jar bin/generic\_unix/TME/TEC/tec\_ui\_svr.jar bin/generic\_unix/TME/TEC/evd.jar bin/generic\_unix/TME/TEC/log.jar bin/generic\_unix/TME/TEC/tec\_rb.jar bin/generic\_unix/TME/TEC/event.jar bin/generic\_unix/TME/TEC/zce.jar bin/generic\_unix/TME/TEC/xercesImpl-4.2.2.jar bin/generic\_unix/TME/TEC/xml-apis-4.2.2.jar bin/lcf\_bundle/bin/\$INTERP/bin/postemsg bin/lcf\_bundle/bin/\$INTERP/bin/postzmsg bin/lcf\_bundle/bin/\$INTERP/bin/wpostemsg bin/lcf\_bundle/bin/\$INTERP/bin/wpostzmsg bin/lcf\_bundle/bin/\$INTERP/TME/ACP/acpep bin/lcf\_bundle/bin/\$INTERP/TME/ACP/acpep\_install bin/lcf\_bundle/bin/\$INTERP/TME/ACP/wacpadin bin/lcf\_bundle/bin/\$INTERP/TME/TEC/adapters/bin/init.tecad\_logfile bin/lcf\_bundle/bin/\$INTERP/TME/TEC/adapters/bin/tecad\_logfile.cfg bin/lcf\_bundle/bin/\$INTERP/TME/TEC/adapters/bin/tecad-remove-logfile.sh bin/lcf\_bundle/bin/\$INTERP/TME/TEC/adapters/bin/update\_conf bin/lcf\_bundle/bin/\$INTERP/TME/TEC/adapters/bin/tecad\_snmp.cfg bin/lcf\_bundle/bin/\$INTERP/TME/TEC/adapters/bin/tecad\_logfile bin/lcf\_bundle/bin/\$INTERP/TME/TEC/adapters/bin/logfile\_gencds bin/lcf\_bundle/bin/\$INTERP/TME/TEC/adapters/bin/tecad\_snmp

bin/lcf\_bundle/bin/w32-ix86/TME/TEC/adapters/bin/tecad\_snmps.exe bin/lcf\_bundle/bin/w32-ix86/TME/TEC/adapters/bin/sctlnt.exe bin/lcf\_bundle/bin/w32-ix86/TME/TEC/adapters/bin/sctlsnmp.exe bin/lcf\_bundle/bin/w32-ix86/TME/TEC/adapters/bin/sctlwin.exe bin/lcf\_bundle/bin/w32-ix86/TME/TEC/adapters/bin/tecad\_win.exe bin/lcf\_bundle/bin/w32-ix86/TME/TEC/adapters/bin/tecadwins.exe bin/lcf\_bundle/bin/w32-ix86/TME/TEC/adapters/bin/win\_gencds.exe bin/\$INTERP/bin/wtdbclear bin/\$INTERP/bin/wtdumper bin/\$INTERP/bin/wtdumprl bin/\$INTERP/bin/wtdumptr bin/\$INTERP/bin/wrb bin/\$INTERP/TME/TEC/scripts/wstartmaint.sh bin/\$INTERP/TME/TEC/ tec\_rule\_non\_tme.tar bin/\$INTERP/TME/TEC/tec\_ui\_server bin/\$INTERP/TME/TEC/.ui\_server\_config bin/w32-ix86/bin/wcrtnvgroups.cmd bin/w32-ix86/bin/wupdnvgroups.cmd bin/\$INTERP/TME/TEC/default\_rb/TEC\_CLASSES/ibm\_director.baroc bin/\$INTERP/TME/TEC/default\_rb/.rbtargets/EventServer/TEC\_CLASSES/ibm\_director.baroc bin/linux-ix86/bin/waddacpattr bin/linux-ix86/bin/wdelac bin/linux-ix86/bin/wlsac bin/linux-ix86/bin/wlsaddflt bin/linux-ix86/bin/wlsadenv bin/linux-ix86/bin/wlsadgui bin/linux-ix86/bin/wlsadval bin/linux-ix86/bin/wlsaeenv bin/linux-ix86/bin/wsetac bin/linux-ix86/bin/wsetaddflt bin/linux-ix86/bin/wsetadenv bin/linux-ix86/bin/wsetadgui bin/linux-ix86/bin/wsetadval bin/linux-ix86/bin/wsetaeenv bin/linux-ix86/bin/wtouchac bin/linux-ix86/bin/wchkclass bin/linux-ix86/bin/wcomprules bin/linux-ix86/bin/wcprb bin/linux-ix86/bin/wcrtrb bin/linux-ix86/bin/wcrtsrc bin/linux-ix86/bin/wdelrb bin/linux-ix86/bin/wdelrbclass bin/linux-ix86/bin/wdelrbrules bin/linux-ix86/bin/wdelsrc bin/linux-ix86/bin/wimprbclass bin/linux-ix86/bin/wimprbrules bin/linux-ix86/bin/wloadrb bin/linux-ix86/bin/wlscurrb bin/linux-ix86/bin/wlsesvrcfg bin/linux-ix86/bin/wlsrb bin/linux-ix86/bin/wlsrbclass bin/linux-ix86/bin/wlsrbrules bin/linux-ix86/bin/wlssrc bin/linux-ix86/bin/wsendresp bin/linux-ix86/bin/wsetesvrcfg bin/linux-ix86/bin/wsetrb bin/linux-ix86/bin/wsetsrc bin/linux-ix86/bin/wstartesvr bin/linux-ix86/bin/wstatesvr bin/linux-ix86/bin/wstopesvr bin/linux-ix86/bin/wrimsql bin/linux-ix86/bin/winstruct\_event bin/linux-ix86/bin/wtdbstat

bin/linux-ix86/TME/TEC/tec\_agent\_demo bin/linux-s390/bin/waddacpattr bin/linux-s390/bin/wdelac bin/linux-s390/bin/wlsac bin/linux-s390/bin/wlsaddflt bin/linux-s390/bin/wlsadenv bin/linux-s390/bin/wlsadgui bin/linux-s390/bin/wlsadval bin/linux-s390/bin/wlsaeenv bin/linux-s390/bin/wsetac bin/linux-s390/bin/wsetaddflt bin/linux-s390/bin/wsetadenv bin/linux-s390/bin/wsetadgui bin/linux-s390/bin/wsetadval bin/linux-s390/bin/wsetaeenv bin/linux-s390/bin/wtouchac bin/linux-s390/bin/wchkclass bin/linux-s390/bin/wcomprules bin/linux-s390/bin/wcprb bin/linux-s390/bin/wcrtrb bin/linux-s390/bin/wcrtsrc bin/linux-s390/bin/wdelrb bin/linux-s390/bin/wdelrbclass bin/linux-s390/bin/wdelrbrules bin/linux-s390/bin/wdelsrc bin/linux-s390/bin/wimprbclass bin/linux-s390/bin/wimprbrules bin/linux-s390/bin/wloadrb bin/linux-s390/bin/wlscurrb bin/linux-s390/bin/wlsesvrcfg bin/linux-s390/bin/wlsrb bin/linux-s390/bin/wlsrbclass bin/linux-s390/bin/wlsrbrules bin/linux-s390/bin/wlssrc bin/linux-s390/bin/wsendresp bin/linux-s390/bin/wsetesvrcfg bin/linux-s390/bin/wsetrb bin/linux-s390/bin/wsetsrc bin/linux-s390/bin/wstartesvr bin/linux-s390/bin/wstatesvr bin/linux-s390/bin/wstopesvr bin/linux-s390/bin/wrimsql bin/linux-s390/bin/winstruct\_event bin/linux-s390/bin/wtdbstat bin/linux-s390/TME/TEC/tec\_agent\_demo bin/generic\_unix/TME/TEC/tec\_ui\_svr\_stubs.jar bin/lcf\_bundle/bin/\$INTERP/TME/TEC/adapters/bin/tec\_gwr bin/lcf\_bundle/bin/w32-ix86/TME/TEC/adapters/bin/wsighup.exe

# **Comment prendre contact avec le service d'assistance**

Si un produit Tivoli vous pose problème, accédez au site Web du service d'assistance IBM suivant : http://www.ibm.com/software/sysmgmt/products/support/

Pour prendre contact avec le service d'assistance, reportez-vous au document IBM Software Support Guide sur le site Web suivant : http://techsupport.services.ibm.com/guides/handbook.html

Ce document explique comment contacter le service d'assistance IBM en fonction de la gravité de l'incident. Il contient également les informations suivantes :

• Inscription et éligibilité ;

•

Numéros de téléphone et adresses électroniques (qui varient en fonction des pays) ;

Informations à se procurer avant de contacter le service d'assistance IBM.

# **Remarques**

•

Le présent document peut contenir des informations ou des références concernant certains produits, logiciels ou services IBM non annoncés dans ce pays. Pour plus de détails, référez-vous aux documents d'annonce disponibles dans votre pays, ou adressez-vous à votre partenaire commercial IBM. Toute référence à un produit, logiciel ou service IBM n'implique pas que seul ce produit, logiciel ou service puisse être utilisé. Tout autre élément fonctionnellement équivalent peut être utilisé, s'il n'enfreint aucun droit d'IBM. Il est de la responsabilité de l'utilisateur d'évaluer et de vérifier lui-même les installations et applications réalisées avec des produits, logiciels ou services non expressément référencés par IBM.

IBM peut détenir des brevets ou des demandes de brevet couvrant les produits mentionnés dans le présent document. La remise de ce document ne vous donne aucun droit de licence sur ces brevets ou demandes de brevet. Si vous désirez recevoir des informations concernant l'acquisition de licences, veuillez en faire la demande par écrit à l'adresse suivante :

IBM EMEA Director of Licensing IBM Europe Middle-East Africa Tour Descartes La Défense 5 2, avenue Gambetta 92066 - Paris-La Défense CEDEX France

Pour le Canada, veuillez adresser votre courrier à :

IBM Director of Commercial Relations IBM Canada Ltd 3600 Steeles Avenue East Markham, Ontario L3R 9Z7 Canada

Les informations sur les licences concernant les produits utilisant un jeu de caractères double octet peuvent être obtenues par écrit à l'adresse suivante :

IBM World Trade Asia Corporation Licensing 2-31 Roppongi 3-chome, Minato-ku Tokyo 106, Japon

Le paragraphe suivant ne s'applique ni au Royaume-Uni, ni dans aucun pays dans lequel il serait contraire aux lois locales.

LE PRESENT DOCUMENT EST LIVRE EN L'ETAT. IBM DECLINE TOUTE RESPONSABILITE, EXPLICITE OU IMPLICITE, RELATIVE AUX INFORMATIONS QUI Y SONT CONTENUES, Y COMPRIS EN CE QUI CONCERNE LES GARANTIES DE NON-CONTREFAÇON, DE VALEUR MARCHANDE OU D'ADAPTATION A VOS BESOINS.

Certaines juridictions n'autorisent pas l'exclusion des garanties implicites, auquel cas l'exclusion ci-dessus ne vous sera pas applicable.

Le présent document peut contenir des inexactitudes ou des coquilles. Il est mis à jour périodiquement. Chaque nouvelle édition inclut les mises à jour. IBM peut modifier sans préavis les produits et logiciels décrits dans ce document.

Les références à des sites Web non IBM sont fournies à titre d'information uniquement et n'impliquent en aucun cas une adhésion aux données qu'ils contiennent. Les éléments figurant sur ces sites Web ne font pas partie des éléments du présent produit IBM et l'utilisation de ces sites relève de votre seule responsabilité.

IBM pourra utiliser ou diffuser, de toute manière qu'elle jugera appropriée et sans aucune obligation de sa part, tout ou partie des informations qui lui seront fournies.

Les licenciés souhaitant obtenir des informations permettant : (i) l'échange des données entre des logiciels créés de façon indépendante et d'autres logiciels (dont celui-ci), et (ii) l'utilisation mutuelle des données ainsi échangées, doivent adresser leur demande à :

IBM Corporation 2Z4A/101 11400 Burnet Road Austin, TX 78758 U.S.A.

Ces informations peuvent être soumises à des conditions particulières, prévoyant notamment le paiement d'une redevance.

Le logiciel sous licence décrit dans ce document et tous les éléments sous licence disponibles s'y rapportant sont fournis par IBM conformément aux dispositions de l'ICA, des Conditions internationales d'utilisation des logiciels IBM ou de tout autre accord équivalent.

Les informations concernant des produits non IBM ont été obtenues auprès des fournisseurs de ces produits, par l'intermédiaire d'annonces publiques ou via d'autres sources disponibles. IBM n'a pas testé ces produits et ne peut confirmer l'exactitude de leurs performances ni leur compatibilité. Elle ne peut recevoir aucune réclamation concernant des produits non IBM. Toute question concernant les performances de produits non IBM doit être adressée aux fournisseurs de ces produits.

Toute instruction relative aux intentions d'IBM pour ses opérations à venir est susceptible d'être modifiée ou annulée sans préavis, et doit être considérée uniquement comme un objectif.

# **Marques**

IBM, le logo IBM, AIX, DB2, Informix, OS/400, Tivoli, le logo Tivoli, Tivoli Enterprise Console, TME, WebSphere et z/OS sont des marques d'International Business Machines Corporation aux Etats-Unis et/ou dans certains autres pays.

Microsoft et Windows sont des marques de Microsoft Corporation aux Etats-Unis et/ou dans certains autres pays.

Java ainsi que tous les logos et toutes les marques incluant Java sont des marques de Sun Microsystems, Inc. aux Etats-Unis et/ou dans certains autres pays.

Linux est une marque de Linux Torvalds aux Etats-Unis et/ou dans certains autres pays.

UNIX est une marque enregistrée de The Open Group aux Etats-Unis et/ou dans certains autres pays.

D'autres sociétés sont propriétaires des autres marques, noms de produits ou logos qui pourraient apparaître dans ce document.